# **Sleep Management**

## Provider Orientation Sessions for Security Health Plan

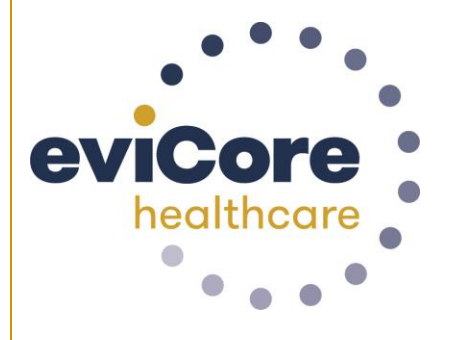

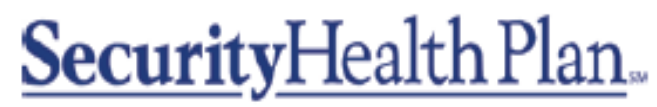

Promises kept, plain and simple.<sup>®</sup>

© 2019 eviCore healthcare. All Rights Reserved. This presentation contains CONFIDENTIAL and PROPRIETARY information.

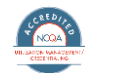

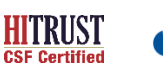

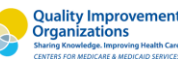

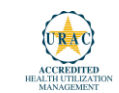

## **Corporate Overview**

# **100M Members Managed**

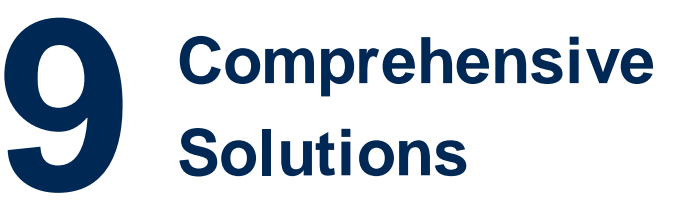

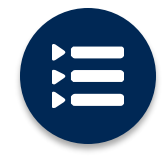

The industry's most **comprehensive clinical evidence-based guidelines**

#### **Headquartered in Bluffton, SC Offices across the US including:**

- Lexington, MA
- Colorado Springs, CO
- Franklin, TN
- Greenwich, CT
- Melbourne, FL
- Plainville, CT
- Sacramento, CA

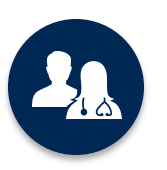

4.9k<sup>+</sup> employees including **1k clinicians**

Engaging with 570k<sup>+</sup> providers

# $\sqrt{36}$

Advanced, innovative, and intelligent technology

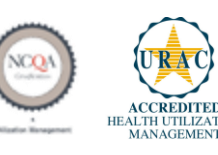

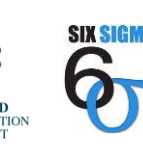

**Quality Improvement Organizations** Sharing Knowledge. Improving Health Care. **CENTERS FOR MEDICARE & MEDICAID SERVICES** 

#### Sleep Management - Our Experience

**16<sup>+</sup>Regional and National Clients**

**1k +** 

**Cases built per day**

**10 Years Managing Sleep Services**

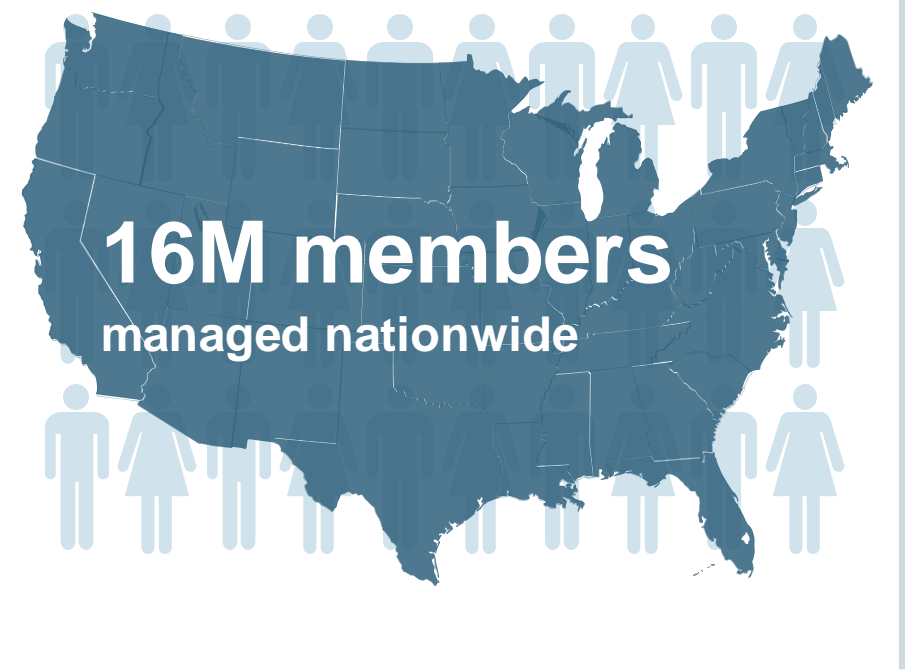

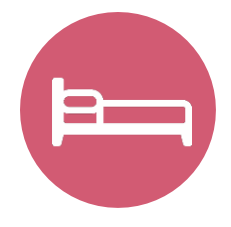

## **Members Managed**

- **10.9M Commercial Members**
- **3.6M Medicare Members**
- **1.6M Medicaid Members**

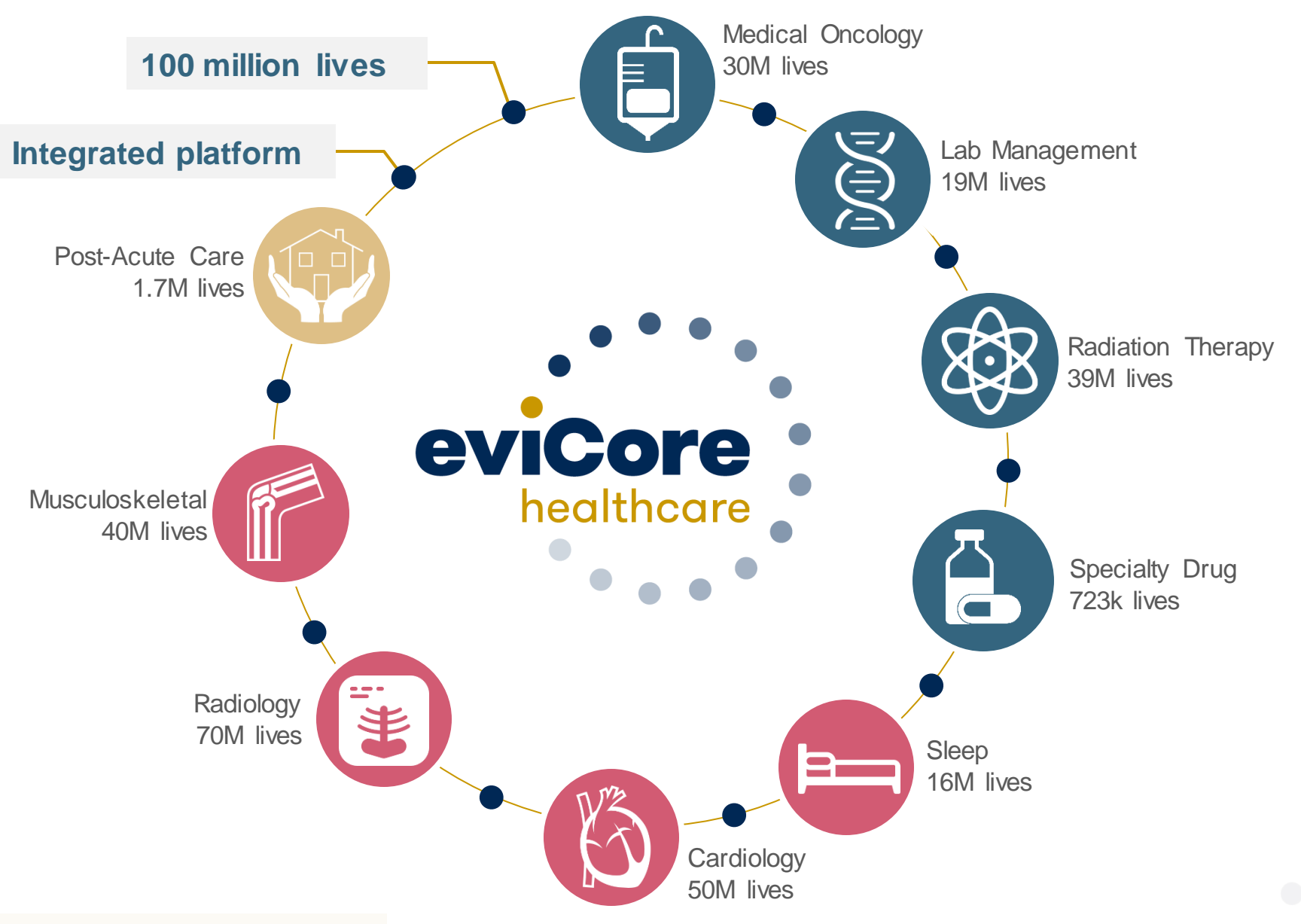

5

#### **Nine Comprehensive and Integrated Solutions**

© eviCore healthcare. All Rights Reserved. This presentation contains CONFIDENTIAL and PROPRIETARY information.

## **Our Clinical Approach**

### **Clinical Staffing**

#### **Multi-Specialty Expertise**

Dedicated nursing and physician specialty teams for various solutions

- **Anesthesiology**
- **Cardiology**
- **Chiropractic**
- **Emergency Medicine**
- **Family Medicine**
	- Family Medicine / OMT
	- Public Health & General Preventative Medicine
- **Internal Medicine**
	- Cardiovascular Disease
	- Critical Care Medicine
	- Endocrinology, Diabetes & Metabolism
	- Geriatric Medicine
	- Hematology
	- Hospice & Palliative Medicine
	- Medical Oncology
	- Pulmonary Disease
	- Rheumatology
	- Sleep Medicine
	- Sports Medicine
- **Medical Genetics**
- **Nuclear Medicine**
- **OB / GYN**
	- Maternal-Fetal Medicine
- **Oncology / Hematology**
- **Orthopedic Surgery**
- **Otolaryngology**
- **Pain Mgmt. / Interventional Pain**

**>300 Medical Directors** 

- **Pathology** 
	- Clinical Pathology
- **Pediatric**
	- Pediatric Cardiology
	- Pediatric Hematology-Oncology
- **Physical Medicine & Rehabilitation** 
	- Pain Medicine
- $P$  Physical Therapy
- **Radiation Oncology**

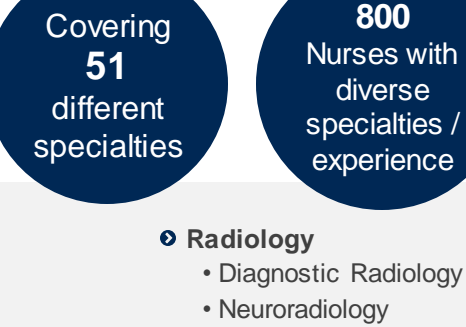

- Radiation Oncology
- Vascular & Interventional Radiology
- $\circ$  **Sleep Medicine**
- $\circ$  **Sports Medicine**
- $o$  Surgery
	- Cardiac
	- General
	- Neurological
	- Spine
	- Thoracic
	- Vascular
- **Urology**

#### **Evidence-Based Guidelines**

#### **The foundation of our solutions:**

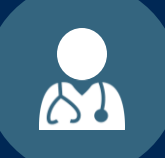

**Dedicated pediatric guidelines**

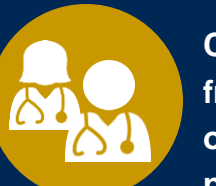

**Contributions from a panel of community physicians** 

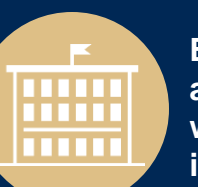

**Experts associated with academic institutions**

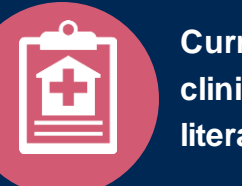

**Current clinical literature**

#### **Aligned with National Societies**

- **American College of Cardiology**
- **American Heart Association**
- **American Society of Nuclear Cardiology**
- **Heart Rhythm Society**
- **American College of Radiology**
- **American Academy of Neurology**
- **American College of Chest Physicians**
- **American College of Rheumatology**
- **American Academy of Sleep Medicine**
- **American Urological Association**
- **National Comprehensive Cancer Network**
- **American College of Therapeutic Radiology and Oncology**
- **American Society for Radiation Oncology**
- **American Society of Clinical Oncology**
- **American Academy of Pediatrics**
- **American Society of Colon and Rectal Surgeons**
- **American Academy of Orthopedic Surgeons**
- **North American Spine Society**
- **American Association of Neurological Surgeons**
- **American College of Obstetricians and Gynecologists**
- **The Society of Maternal-Fetal Medicine**

## **Service Model**

#### **Enabling Better Outcomes**

#### **Enhancing outcomes through Client and Provider engagement**

#### **Client & Provider Operations**

Client Provider Representatives are cross-trained to investigate escalated provider and health plan issues.

#### **Client Experience Manager**

Client Service Managers lead resolution of complex service issues and coordinate with partners for continuous improvement.

#### **Regional Provider Engagement Managers**

Regional Provider Engagement Managers are on-the-ground resources who serve as the voice of eviCore to the provider community.

#### **Why Our Service Delivery Model Works**

**One centralized intake point** 

allows for timely identification, tracking, trending, and reporting of all issues. It also enables eviCore to quickly identify and respond to systemic issues impacting multiple providers.

**Complex issues are escalated** 

**to resources** who are the subject matter experts and can quickly coordinate with matrix partners to address issues at a root-cause level.

**Routine issues are handled by a team of representatives** who are cross trained to respond to a variety of issues. There is no reliance on a single individual to respond to your needs.

11

## **Prior Authorization of Sleep Management**

SecurityHealth Plan-

Promises kept, plain and simple.<sup>8</sup>

#### **Program Overview**

**eviCore healthcare will begin accepting requests for Sleep Management on June 21, 2019 for dates of service July 1, 2019 and beyond. Please note that providers will not change the process for requesting DME services. eviCore will not be delegated to review DME services under this program. Request for DME services will continue to be provided through Security Health Plan.**

#### **Prior authorization applies to services that are:**

- **Outpatient**
- Home

**Prior authorization does not apply to services that are performed in:**

- **Emergency Room**
- **Inpatient**

**It is the responsibility of the ordering provider to request prior authorization approval for services.**

**Authorization is required** for Security Health Plan members enrolled in the following programs:

- **Commercial**
- **Medicaid**
- **Medicare**
- **Security Administrative Services Plan (Marshfield Clinic Health System Employee Group Only)**

#### **Prior Authorization Required:**

- **95806/G0399 – Home Sleep Testing**
- **95807/95808/95810 – Attended Polysomnography (PSG)**
- **95811 – Attended Polysomnography with PAP titration**
- **95805 – Multiple Sleep Latency Test (MSLT)**

To find a list of CPT (Current Procedural Terminology) codes that require prior authorization through eviCore, please visit:

<https://www.evicore.com/healthplan/shp>

### **Sleep Study Site of Service Authorization**

- **During the clinical review process, physicians who order sleep testing or PAP devices, for eligible members, will receive an authorization.**
- **What happens if an attended sleep study is requested, but a HST is more appropriate? Please note: Pediatrics are an exclusion to this process**
	- If the member meets medical appropriateness criteria for a HST, an authorization for the attended study will not be given.
	- The ordering clinician will be offered the choice to suspend the request for an attended study in favor of a HST.
	- If the provider selects the HST option, the CPT code will be changed to G0399/95806 and the HST will be approved.
	- If the provider does not select the HST option, the case will go to medical review and could lead to non-certification of the attended sleep study.

• **If a provider would like to order a HST for a member, they can do so directly by completing the authorization process via the phone or eviCore website.**

#### **Needed Information**

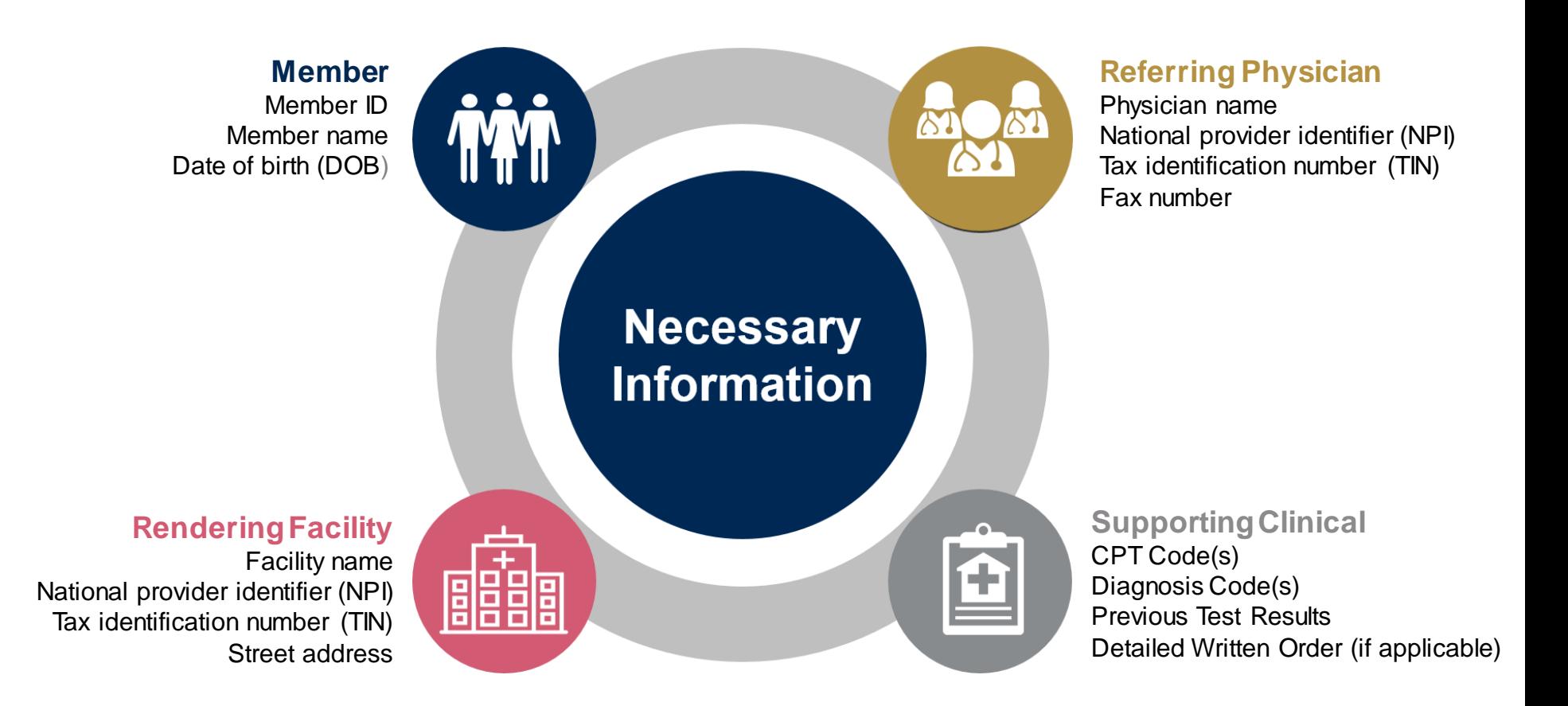

#### **Prior Authorization Outcomes-Approval Request**

- All requests are processed within two business days.
- Authorizations are good for 90 calendar days from the date of determination.
- Extensions will not be allowed for this program. If the authorizations has expired. A new request will be required.

#### **How this is delivered**

- Faxed to ordering provider and rendering facility
- Mailed to the member
- Information can be printed on demand from the eviCore healthcare Web Portal
- Verbal notifications are provided in certain situations

#### **Prior Authorization Outcomes-Denied Request**

#### **We will provide**

- Communication of denial determination
- Communication of the rationale for the denial
- How to request a clinical consultation

#### **How this is delivered**

- Faxed to the ordering provider
- Mailed to the member
- Verbal notifications may be provided in certain situations.

#### **Prior Authorization Outcomes-Reconsiderations**

Additional clinical information can be provided without the need for a physician to participate-additional information will need to be provided within 10 business days of the denial.

Must be requested on or before the anticipated date of service

Commercial members only

#### **Pre-Decision Consultation**

If your case requires further clinical discussion for approval, we welcome requests for clinical determination discussions from referring physicians prior to a decision being rendered.

• In certain instances, additional information provided during the pre-decision consultation is sufficient to satisfy the medical necessity criteria for approval

#### **Prior Authorization Outcomes-Clinical Consultations**

additional information provided during the consultation is sufficient If a request is denied and requires further clinical discussion for approval, we welcome requests for clinical determination discussions from referring physicians. In certain instances, to satisfy the medical necessity criteria for approval.

• **Clinical Consultations** can be scheduled at a time convenient to your physician by visiting www.evicore.com/pages/requestaconsultation.aspx

### **Special Circumstances**

#### **Appeals**

- eviCore will not handle appeals
- All appeals will be handled via SHP
- The appeal process will be included in the denial letter

#### **Retrospective Request**

- Retrospective request must be submitted within 30 business days
- Retrospective request submitted outside of this 30 business day window will not be permitted and will be expired
- Retrospective request must meet medical necessity criteria
- Retrospective authorizations will be backdated to the date of service
- Pediatric Considerations
- The program will apply eviCore's age specific guidelines.
- CPT code 95810 will not be re-directed for HSR studies
- CPT code 95782 and 95783 will only apply to members under 6

#### **Urgent Request**

- Contact an eviCore rep via phone (most phone request will receive a real-time approval)
- Urgent request can also be initiated via web (in order for a request to be considered urgent via web- clinical information will need to be uploaded)
- All request will be reviewed within 24 hours
- The eviCore standard is to have urgent request reviewed within 4 hours

The eviCore online portal is the quickest, most efficient way to request prior authorization and check authorization status and is available 24/7. By visiting **[www.eviCore.com](http://www.evicore.com/)** providers can spend their time where it matters most — with their patients!

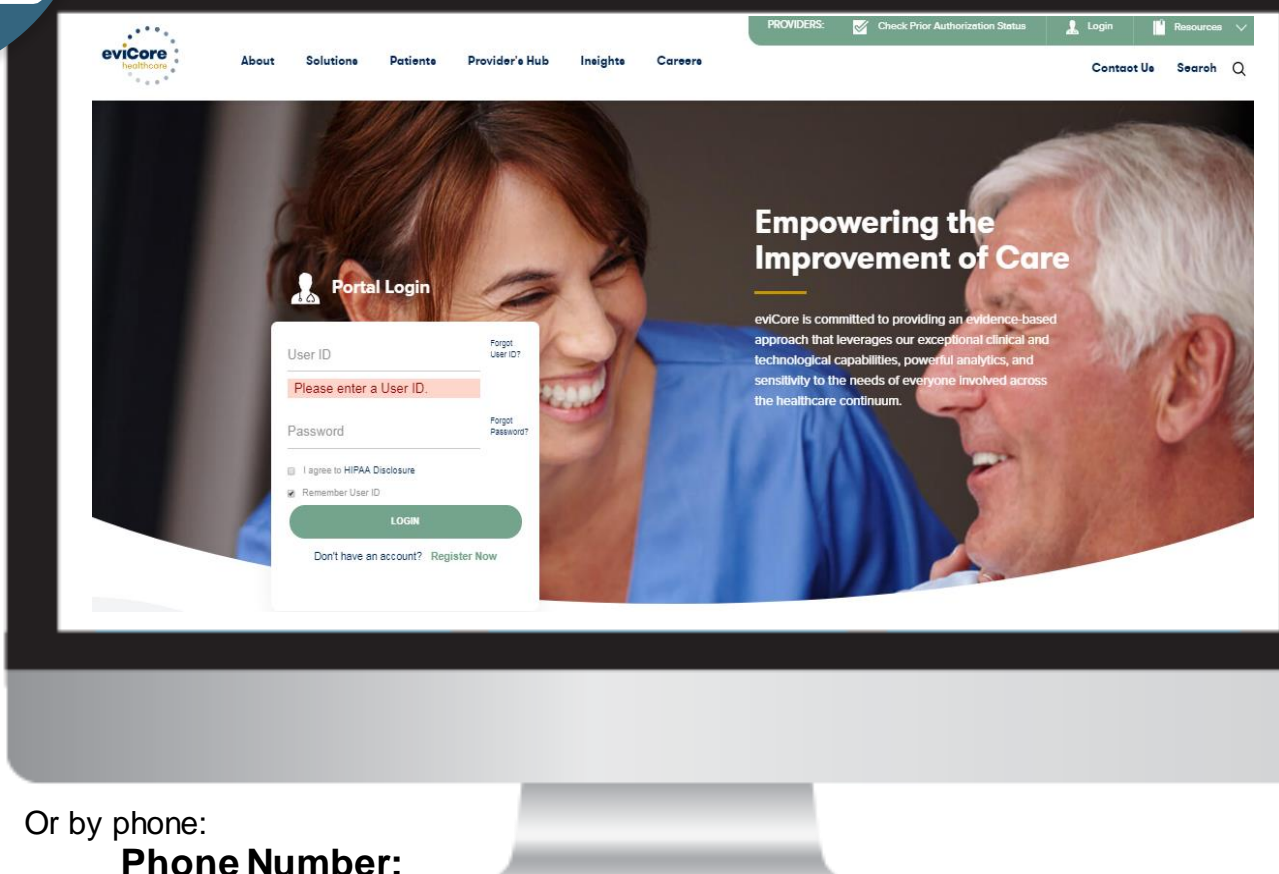

888-444-6185 7:00 a.m. to 7:00p.m. Monday – Friday CT

**WEB**

## **Web Portal Services**

## **Portal Compatibility**

**The eviCore.com website is compatible with the following web browsers:**

- **Google Chrome**
- **Mozilla Firefox**
- **Internet Explorer 9, 10, and 11**

**You may need to disable pop-up blockers to access the site. For information on how to disable pop-up blockers for any of these web browsers, please refer to our [Disabling Pop-Up Blockers guide.](../Disabling Pop-up Blockers.pdf)**

### **eviCore healthcare website**

• Point web browser to evicore.com

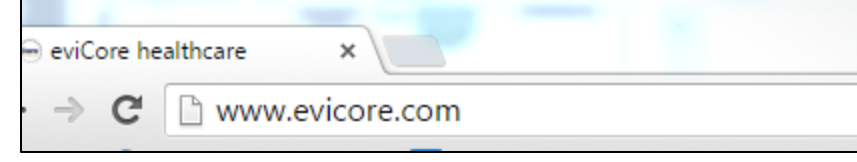

• Login or Register

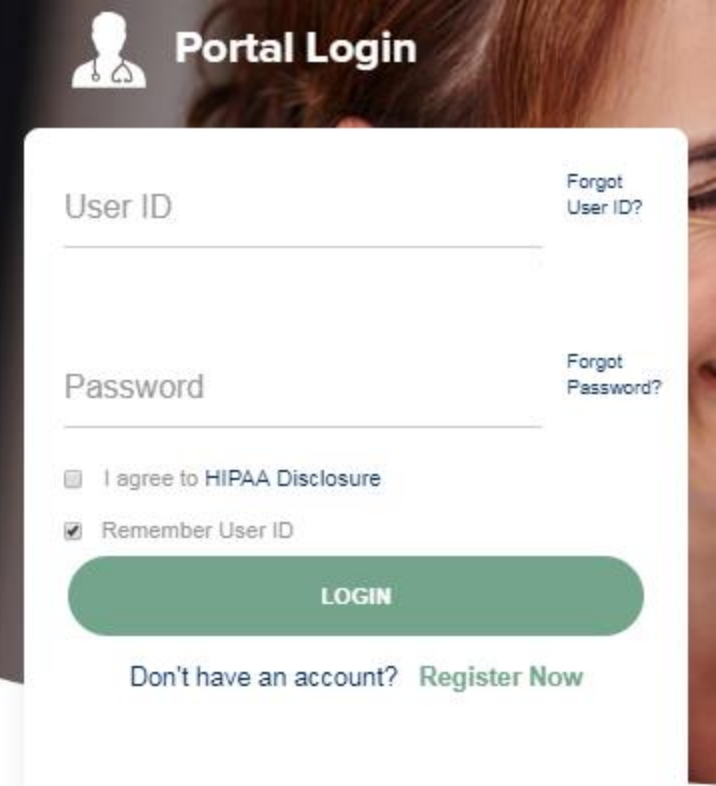

## **Creating An Account**

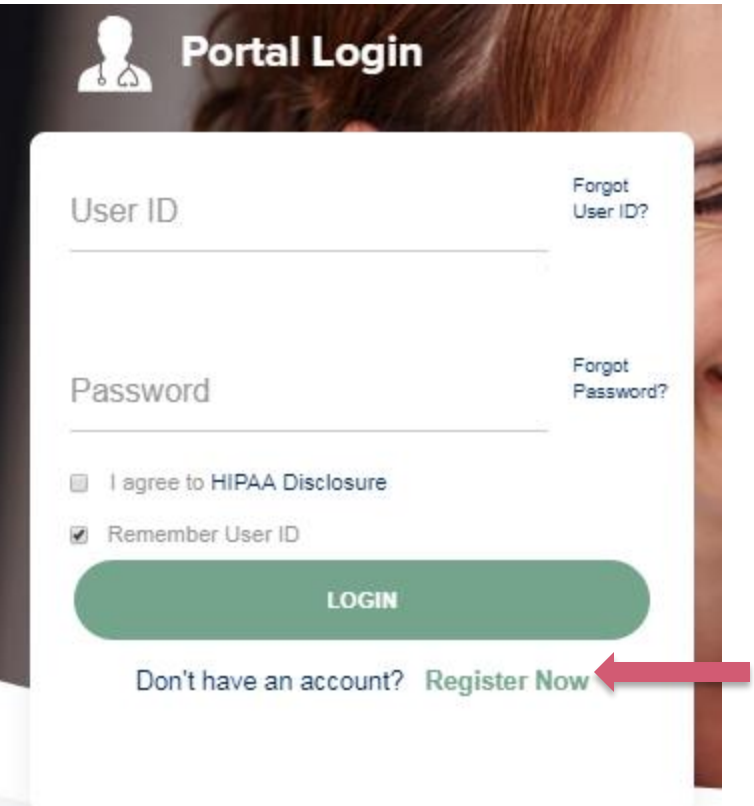

**To create a new account, click Register.**

## **Creating An Account**

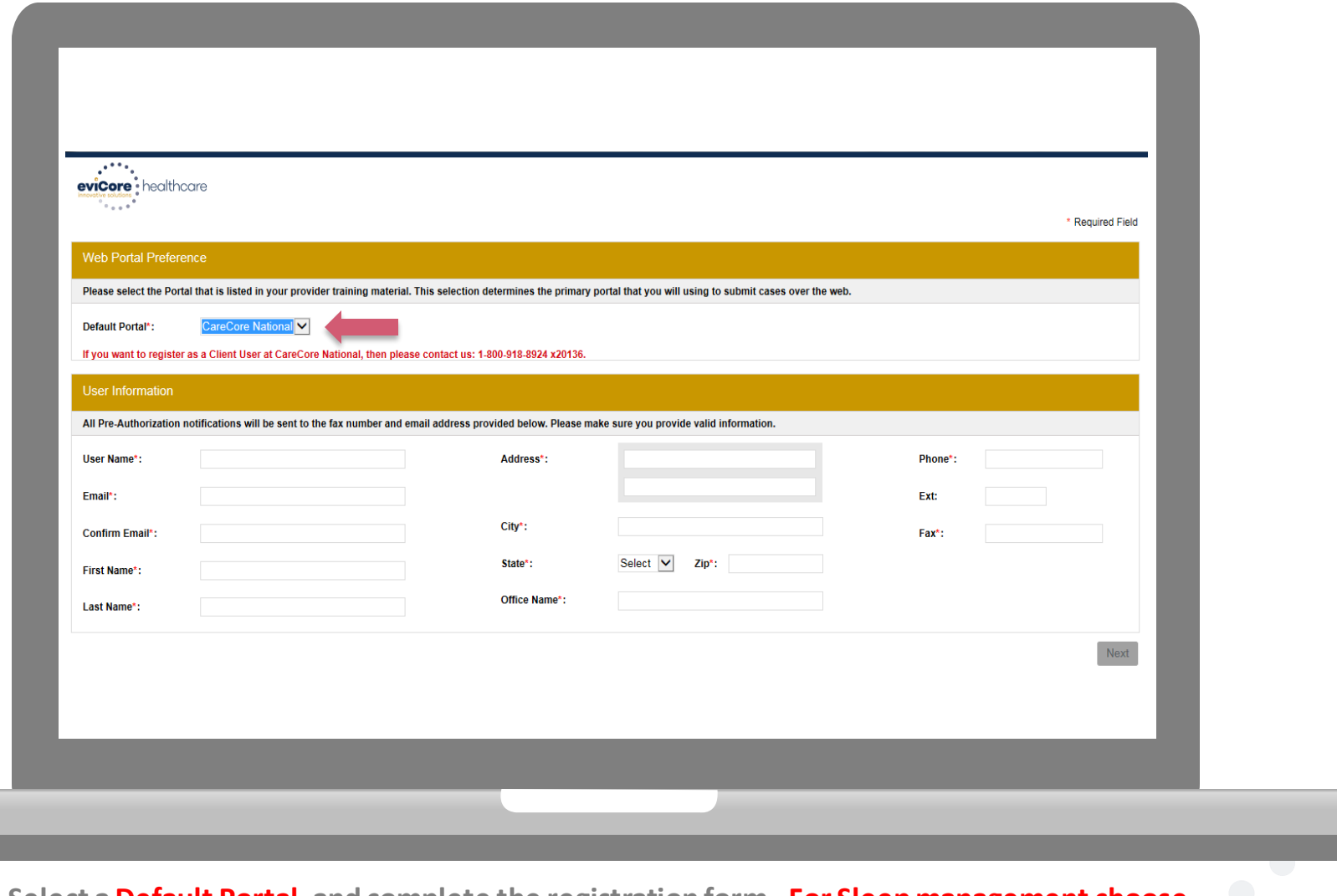

**Select a Default Portal, and complete the registration form. For Sleep management choose CareCore National**

## **Creating An Account**

Please review the information before you submit this registration. An Email will be sent to your registered email address to set your password.

#### **Web Portal Preference**

Please select the Portal that is listed in your provider training material. This selection determines the primary portal that you will using to submit cases over the web.

Default Portal\*:

CareCore National

#### If you want to register as a Client User at CareCore National, then please contact us: 1-800-918-8924 x20136.

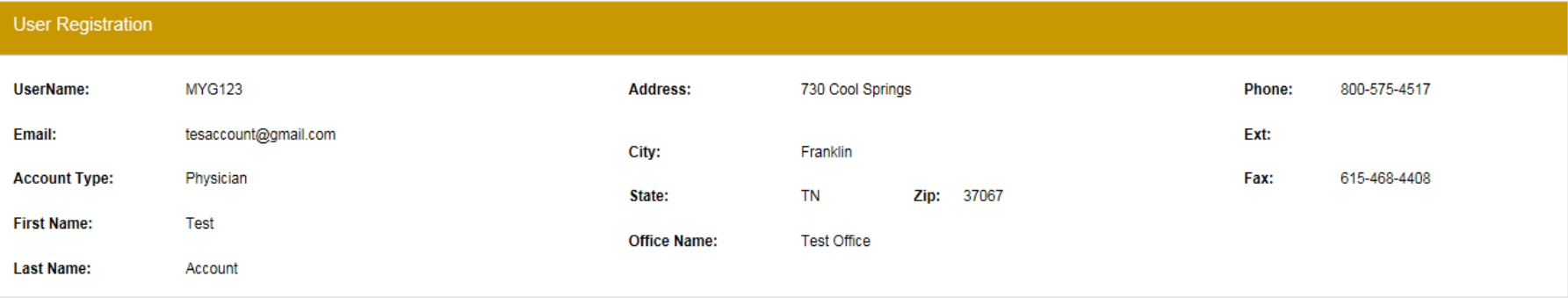

Back **Submit Registration** 

### **User Registration-Continued**

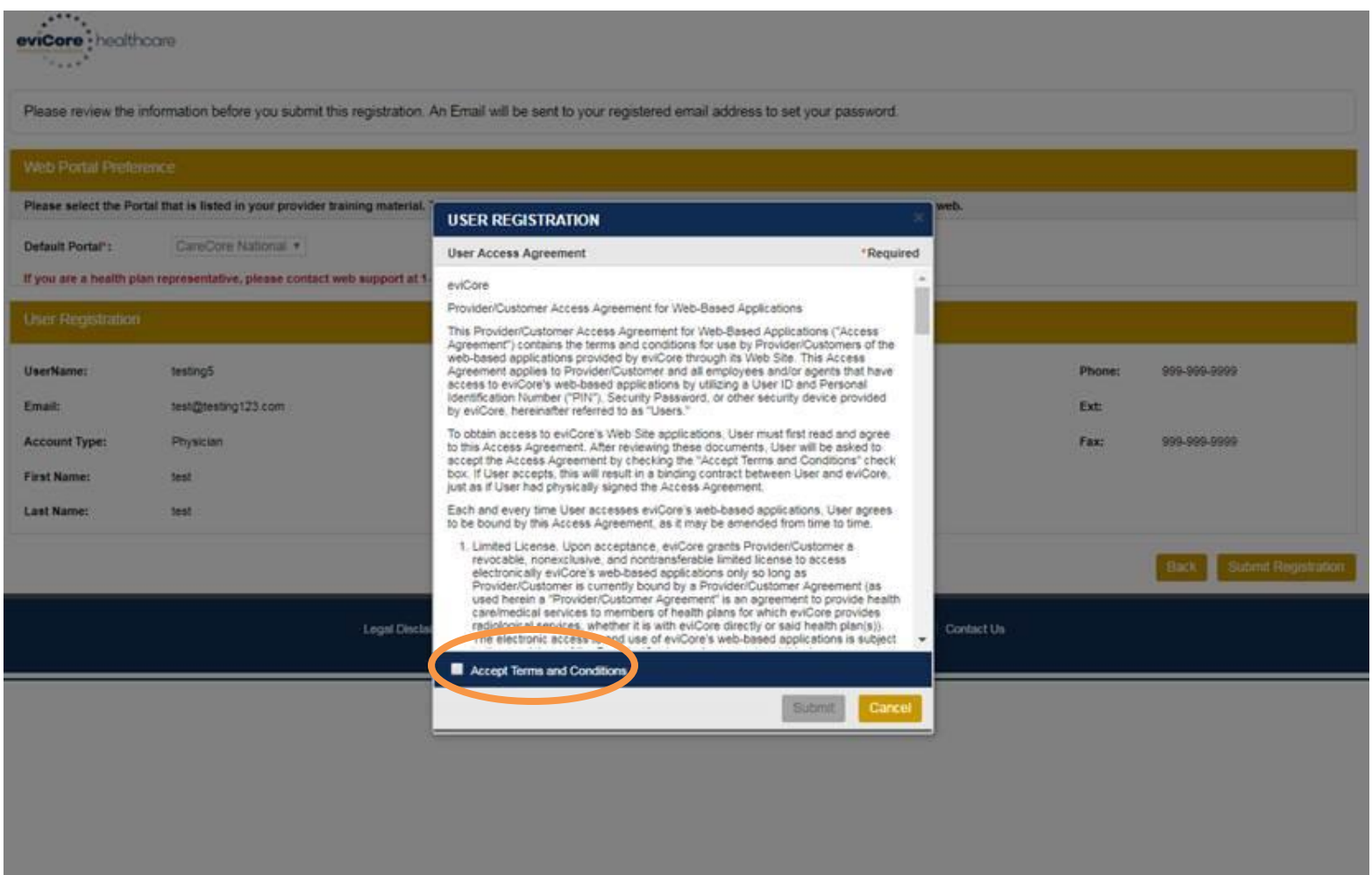

**Accept the Terms and Conditions, and click "Submit."**

### **Create a Password**

**Your password must be at least (8) characters long and contain the following:**

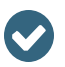

 $\blacktriangledown$ 

Uppercase letters

Lowercase letters

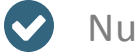

Numbers

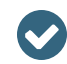

Characters (e.g. ! ? \*

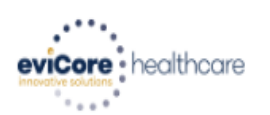

#### **Password Maintenance**

Please set up a new password for your account.

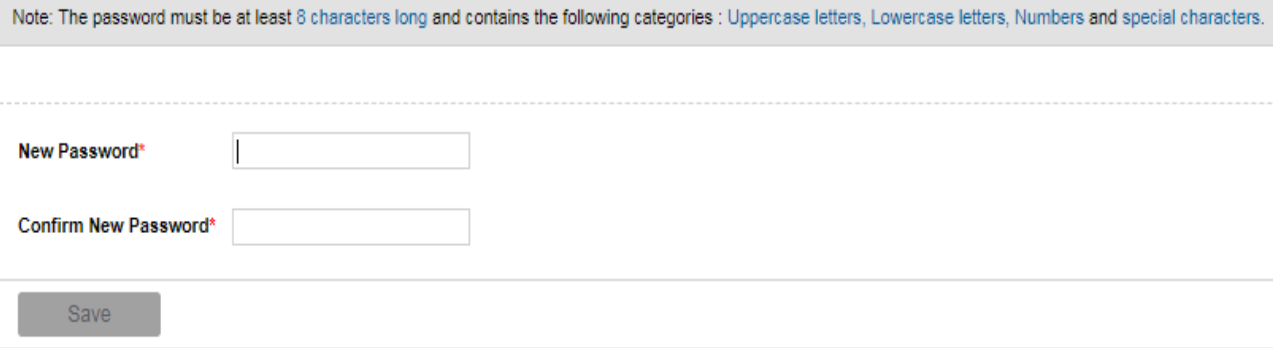

32

## **Account Log-In**

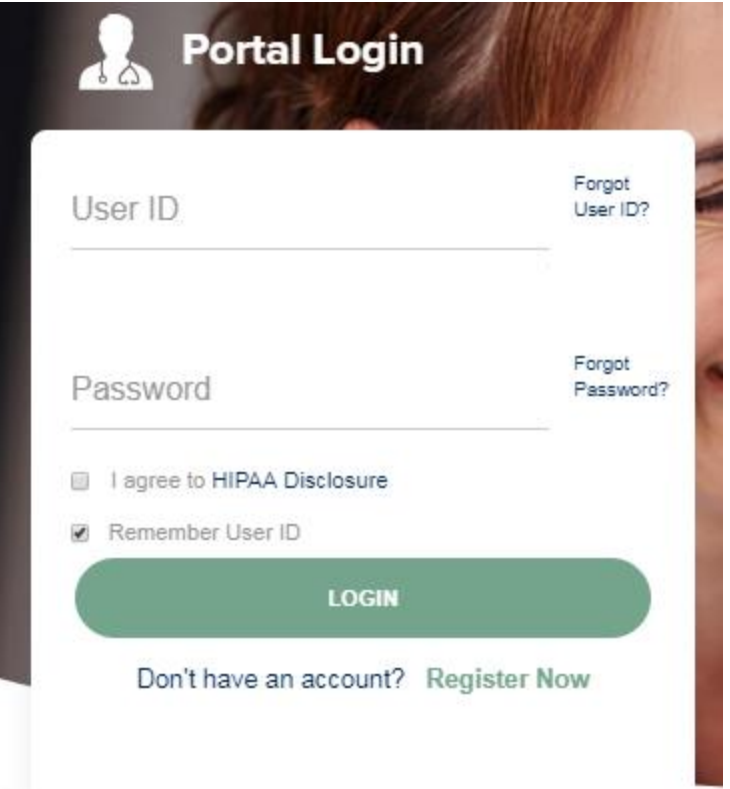

**To log-in to your account, enter your User ID and Password. Agree to the HIPAA Disclosure, and click "Login."** 

## **Account Overview**

#### **Welcome Screen**

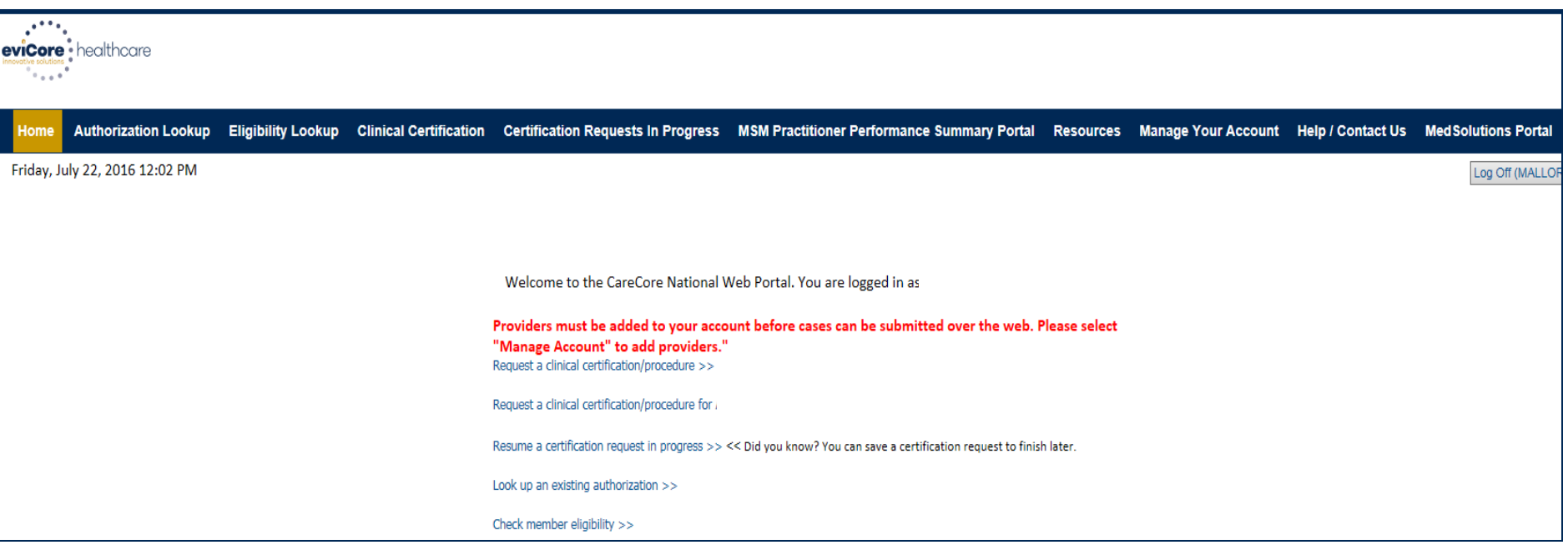

**Providers will need to be added to your account prior to case submission. Click the "Manage Account" tab to add provider information.** 

*Note: You can access the MedSolutions Portal at any time if you are registered. Click the MedSolutions Portal button on the top right corner to toggle back and forth between the two portals seamlessly without having to log-in multiple accounts.*

#### **Add Practitioners**

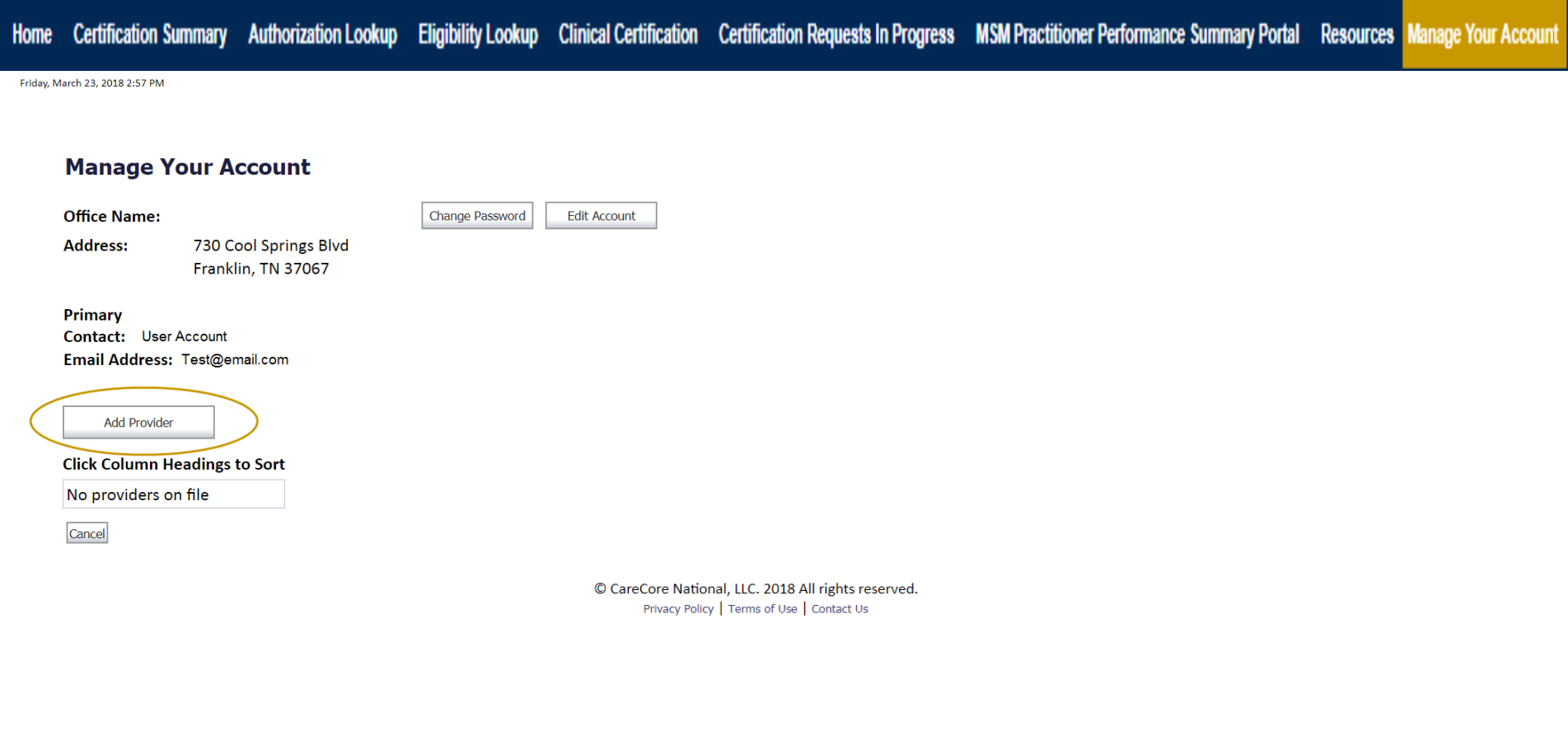

**Click the "Add Provider" button.**
## **Add Practitioners**

Certification Summary Authorization Lookup Eligibility Lookup Clinical Certification Certification Requests In Progress MSM Practitioner Performance Summary Portal Resources Manage Your Account Home

#### **Add Practitioner**

Enter Practitioner information and find matches. \*If registering as rendering genetic testing Lab site, enter Lab Billing NPI, State and Zip

**Practitioner NPI** 

**Practitioner State** 

**Practitioner Zip** 

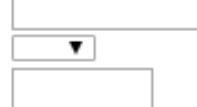

Find Matches Cancel

© CareCore National, LLC. 2018 All rights reserved. Privacy Policy | Terms of Use | Contact Us

**Enter the Provider's NPI, State, and Zip Code to search for the provider record to add to your account. You are able to add multiple Providers to your account.**

## **Adding Practitioners**

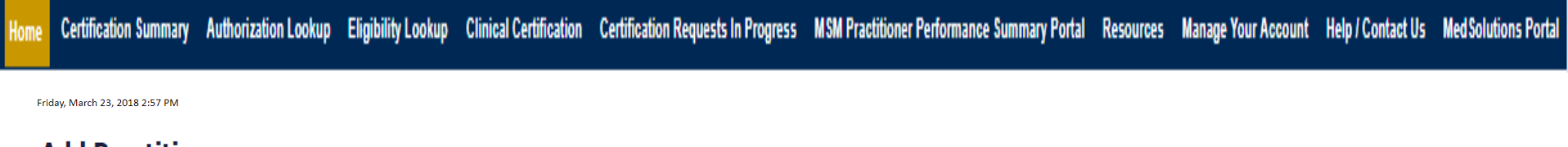

#### **Add Practitioner**

This following practitioner record(s) were found to match the requested NPI. Is this the practitioner you would like to register?

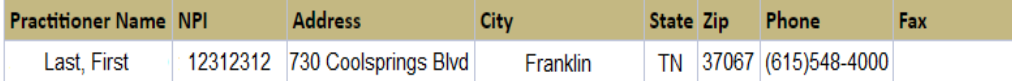

Add This Practitioner Cancel

© CareCore National, LLC. 2018 All rights reserved. Privacy Policy | Terms of Use | Contact Us

**Select the matching record based upon your search criteria**

## **Manage Your Account**

Authorization Lookup Eligibility Lookup Clinical Certification Certification Requests In Progress MSM Practitioner Performance Summary Portal Resources Manage Your Account Help / Contact Us Med Solutions Portal **Certification Summary** 

Friday, March 23, 2018 2:57 PM

#### **Add Practitioner**

If you wish to add an additional practitioner, click the "Add Another Practitioner" button. If you are finished, click the "Continue" button to return to your account.

Add Another Practitioner Continue

© CareCore National, LLC. 2018 All rights reserved. Privacy Policy | Terms of Use | Contact Us

- **Once you have selected a practitioner, your registration will be completed. You can then access the "Manage Your Account" tab to make any necessary updates or changes.**
- **You can also click "Add Another Practitioner" to add another provider to your account.**

## **Certification Summary**

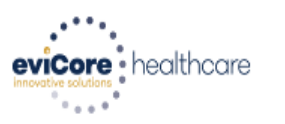

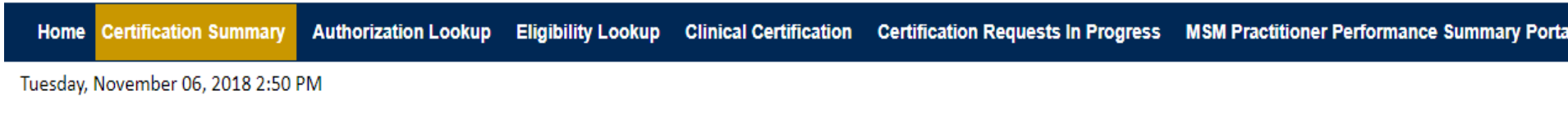

#### **Certification Summary**

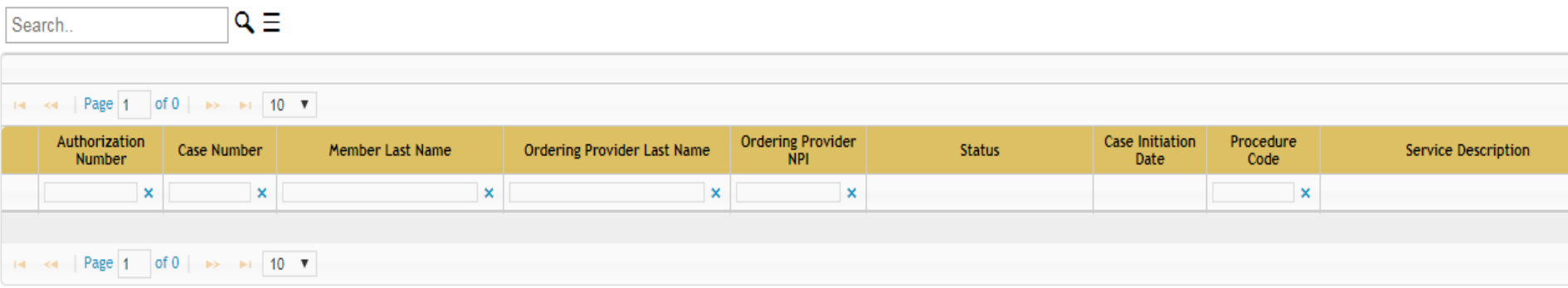

This page displays the most recent cases that were submitted. This page is searchable via the search box. From this page you can also view correspondence and upload clinical.

# **Case Initiation**

## **Initiating A Case**

Certification Summary Authorization Lookup Eligibility Lookup Clinical Certification Home

Certification Requests In Progress MSM Practitioner Performance Summary Portal Resources Manage Your Account Help / Contact Us Med Solutions Portal

Welcome to the CareCore National Web Portal. You are logged in as UPPROTRIAL.

Request a clinical certification/procedure >>

Resume a certification request in progress >> << Did you know? You can save a certification request to finish later.

Look up an existing authorization >>

Check member eligibility >>

© CareCore National, LLC. 2015 All rights reserved. Privacy Policy | Terms of Use | Contact Us

• **Choose "request a clinical certification/procedure" to begin a new case request.**

## **Select Program**

Certification Summary Authorization Lookup Eligibility Lookup Clinical Certification Home

Certification Requests In Progress MSM Practitioner Performance Summary Portal Resources Manage Your Account Help / Contact Us Med Solutions Portal

#### **Clinical Certification**

Please select the program for your certification:

- Radiology and Cardiology
- **Specialty Drugs**
- Radiation Therapy Management Program (RTMP)

▼

- @ Musculoskeletal Management
- **Sleep Management**
- **Cab Management Program**
- © Durable Medical Equipment(DME)
- **Medical Oncology Pathways**

Are you building a case as a referring provider or as a durable medical equipment provider?

**Referring Provider** 

Cancel Print Continue

Click here for help or technical support

Select the Program for your certification.

## **Select Provider**

Certification Summary Authorization Lookup Eligibility Lookup Clinical Certification Certification Requests In Progress MSM Practitioner Performance Summary Portal Resources Manage Your Account Help / Contact Us Med Solutions Portal Home

Friday, March 23, 2018 2:57 PM

Ш

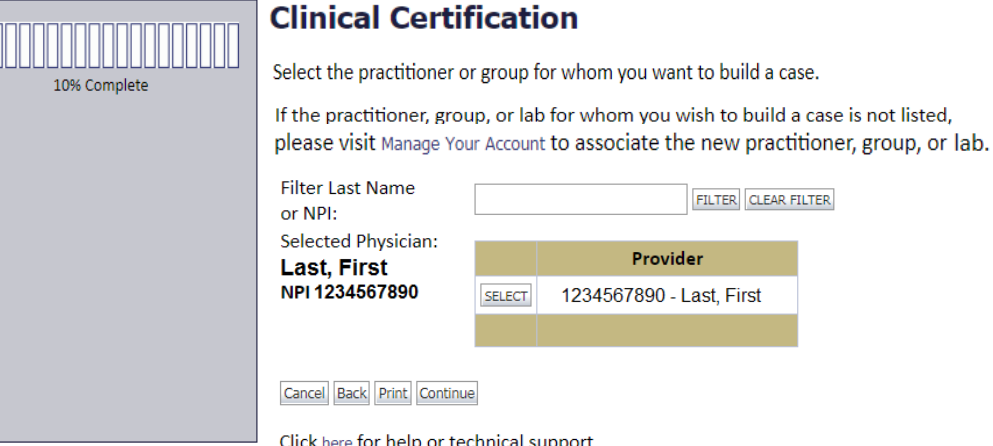

**Select the Practitioner/Group for whom you want to build a case.**

## **Select Health Plan**

Certification Summary Authorization Lookup Eligibility Lookup Clinical Certification Certification Requests In Progress MSM Practitioner Performance Summary Portal Resources Manage Your Account Help / Contact Us Med Solutions Portal

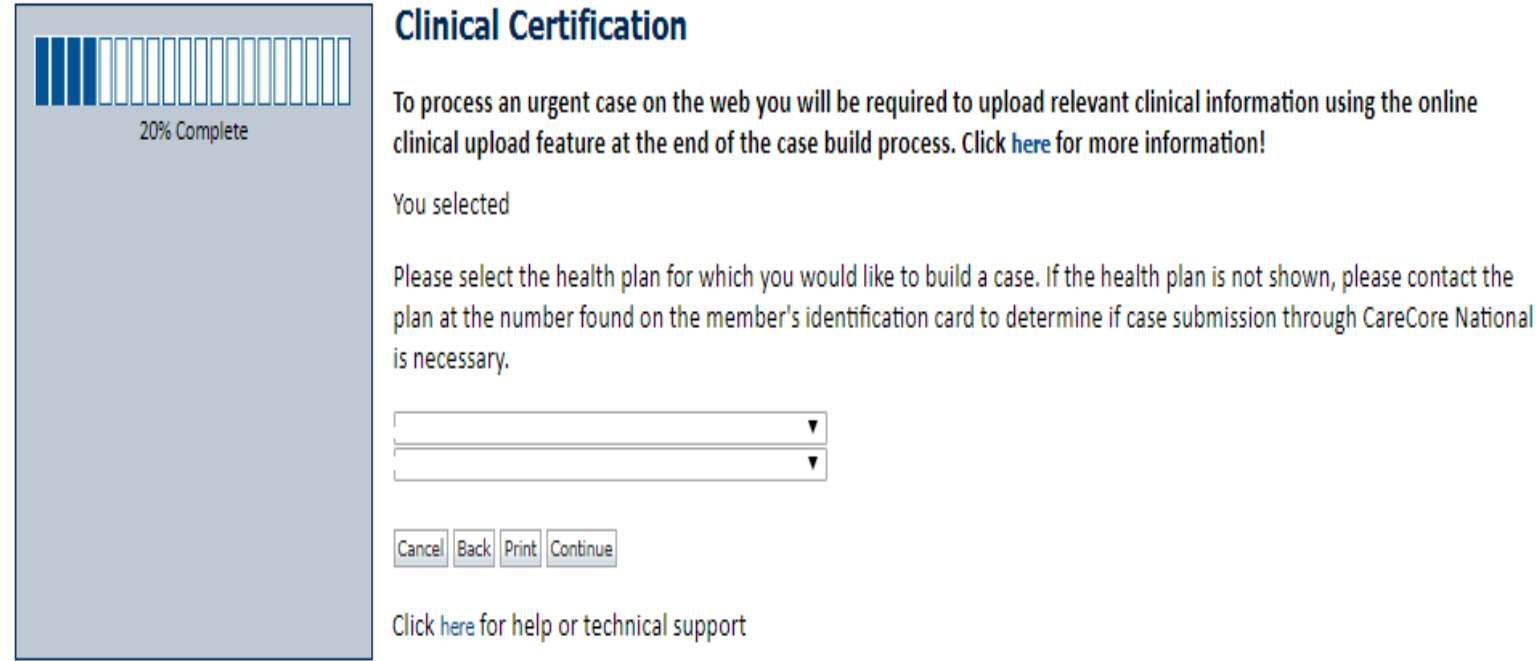

**Choose the appropriate Health Plan for the case request. If the health plan does not populate, please contact the plan at the number found on the member's identification card. Once the plan is chosen, please select the provider address in the next drop down box.** 

## **Contact Information**

Home Certification Summary Authorization Lookup Eligibility Lookup Clinical Certification

Certification Requests In Progress MSM Practitioner Performance Summary Portal Resources Manage Your Account Help / Contact Us Med Solutions Portal

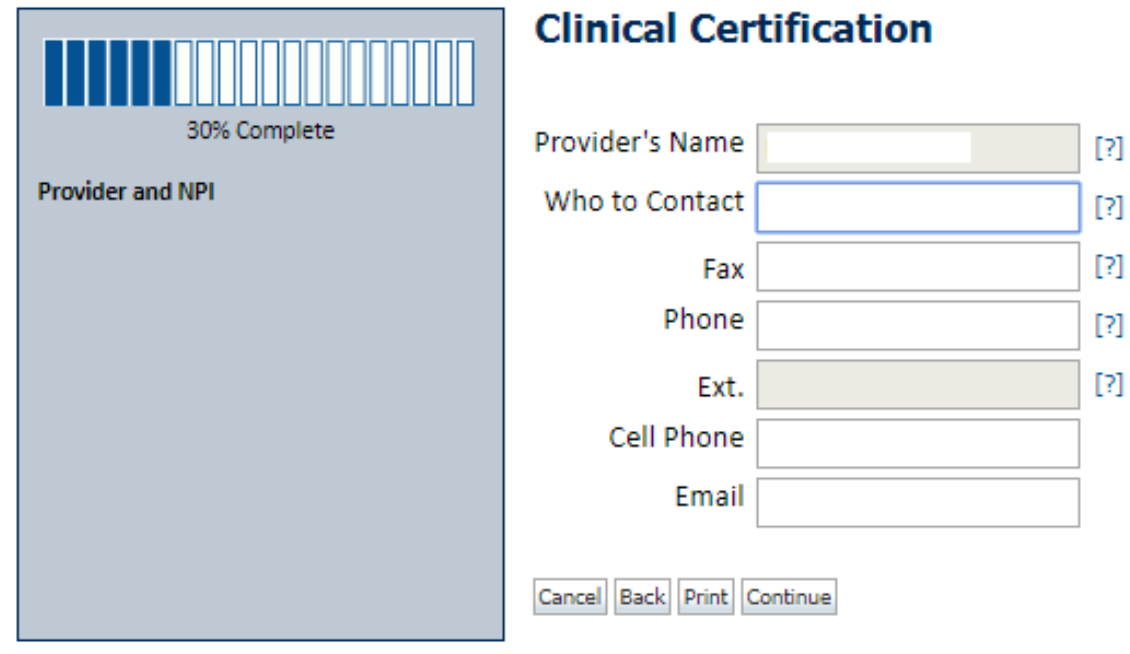

Click here for help or technical support

**Enter the Provider's name and appropriate information for the point of contact individual.**

## **Member Information (blank)**

Home Certification Summary Authorization Lookup Eligibility Lookup Clinical Certification Certification Requests In Progress MSM Practitioner Performance Summary Portal Resources Manage Your Account Help / Contact Us Med S

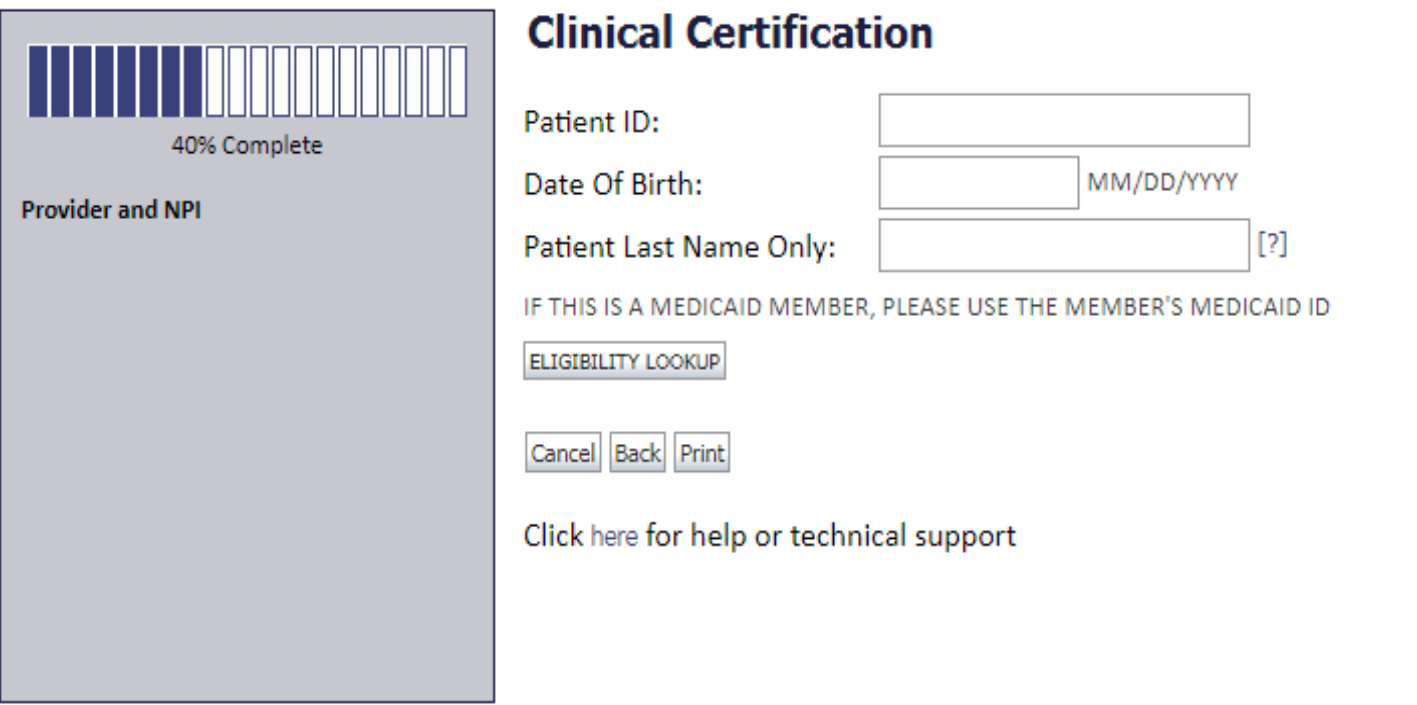

**Enter the member information including the Patient ID number, date of birth, and patient's last name. Click "Eligibility Lookup."**

## **Member Information (Medicaid)**

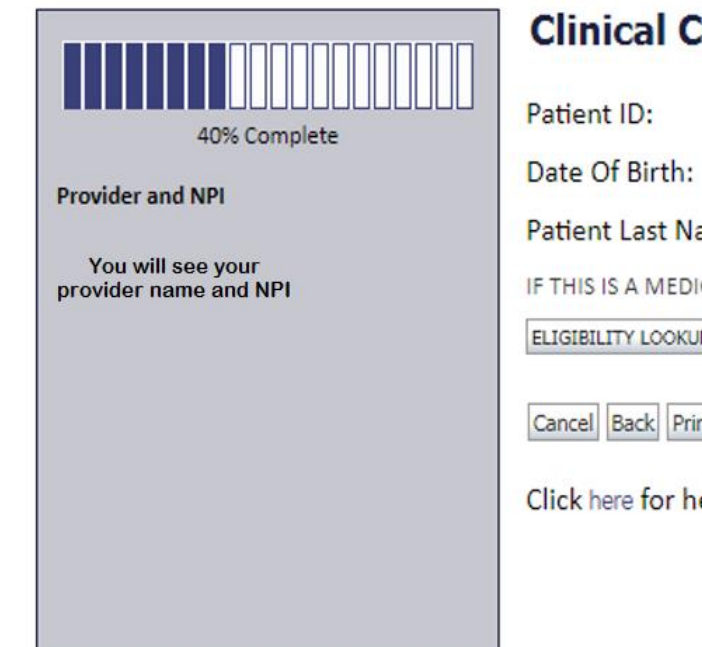

#### **Certification**

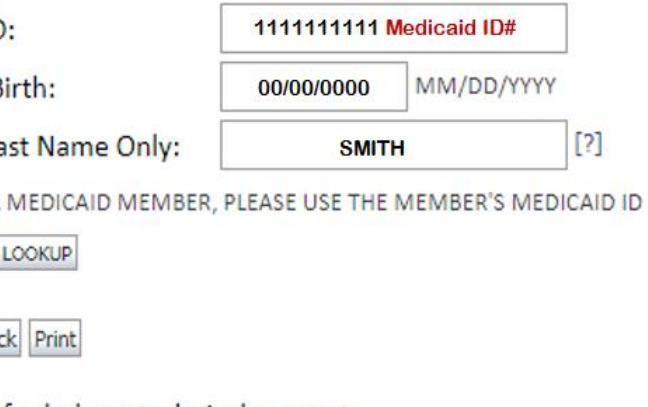

elp or technical support

## **Member Information (Medicaid) cont...**

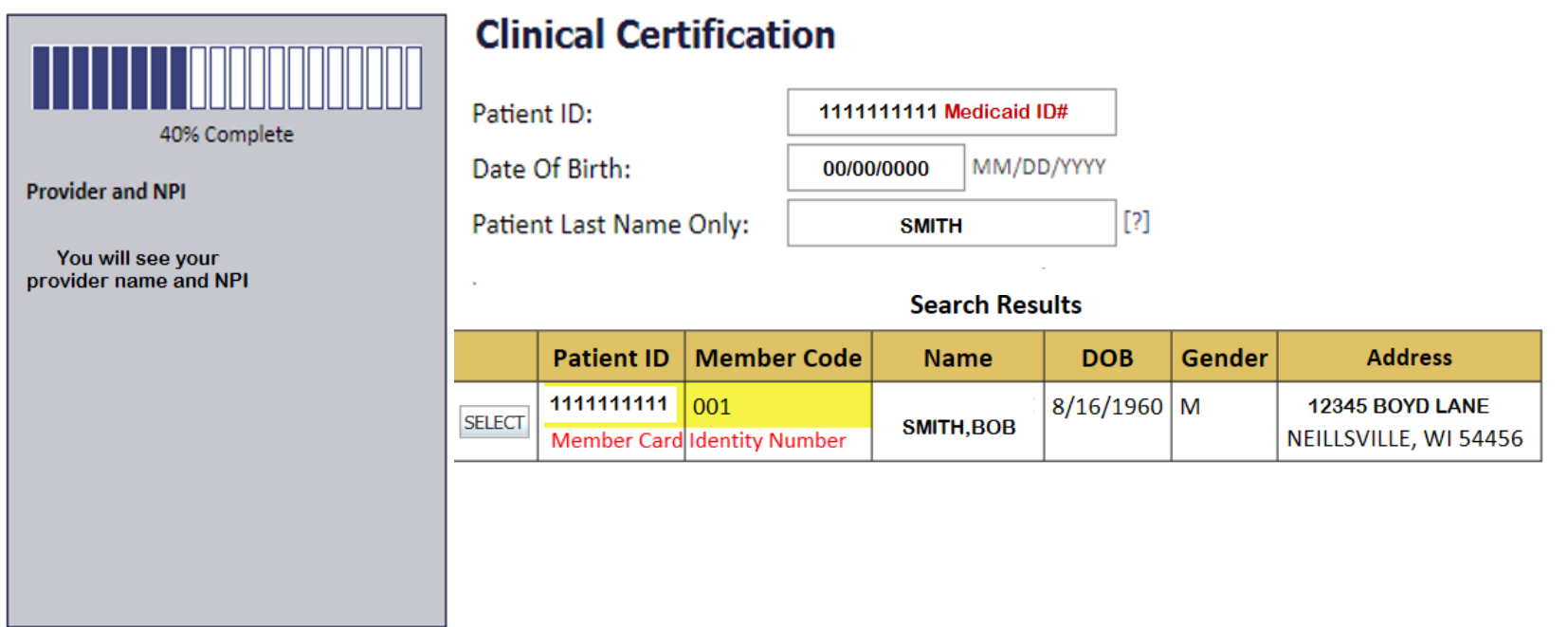

## **Member Information (SMID) cont...**

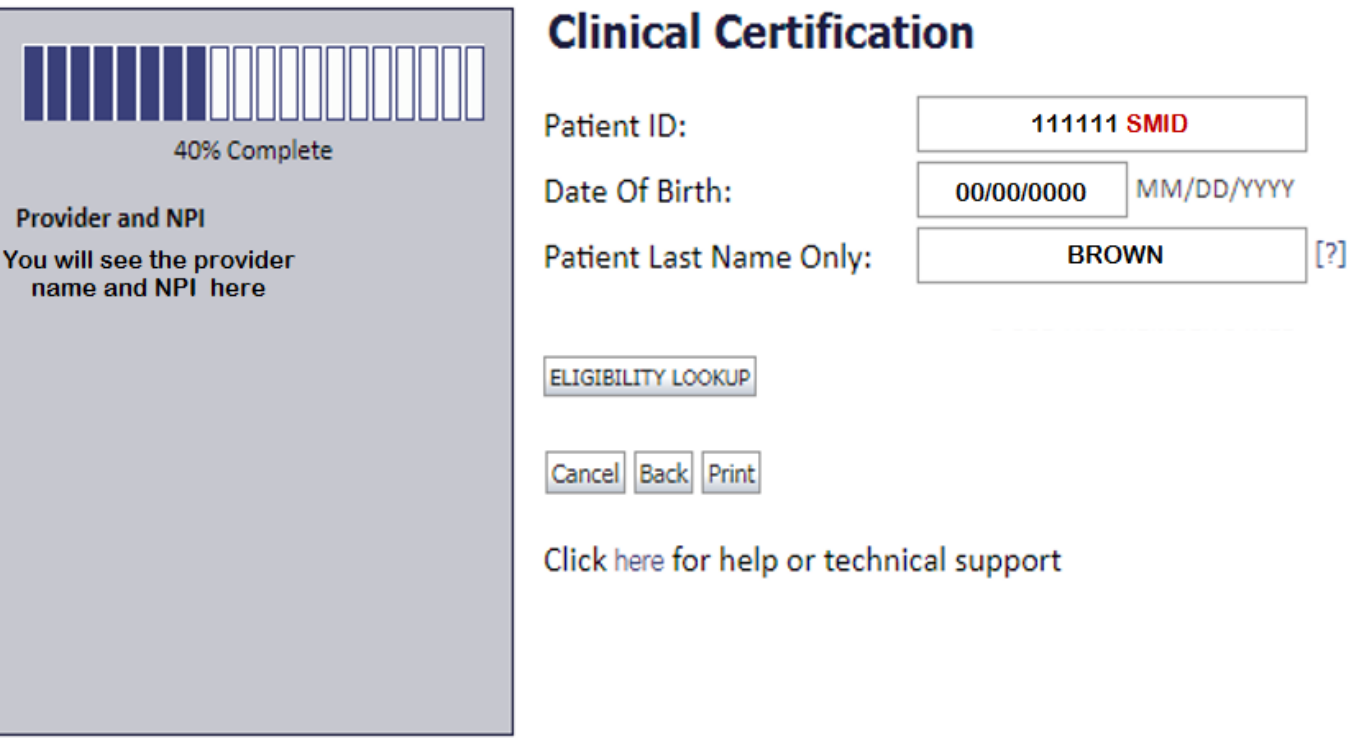

## **Member Information (SMID)**

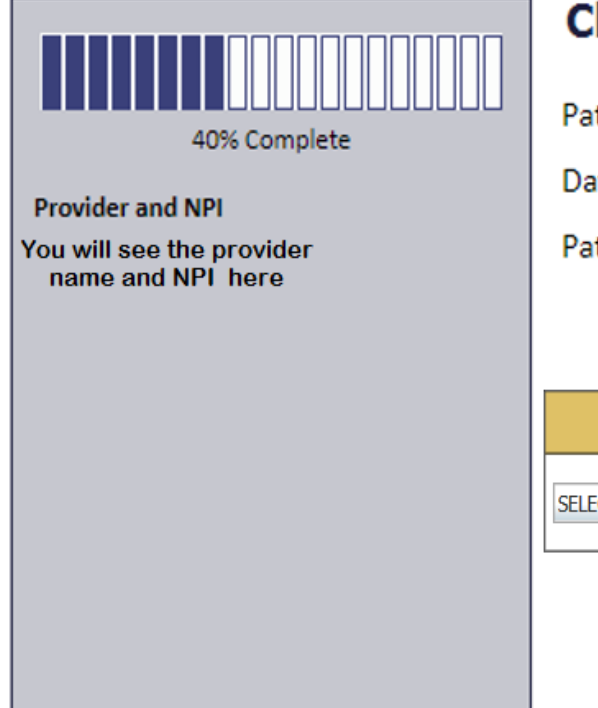

## **Inical Certification**

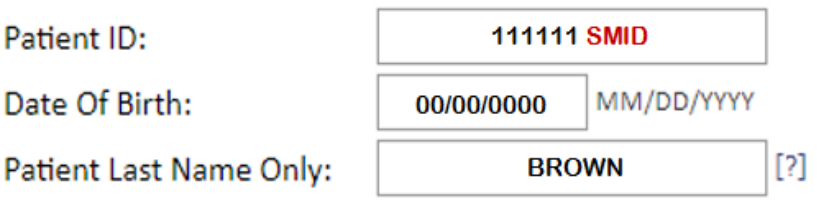

**Search Results** 

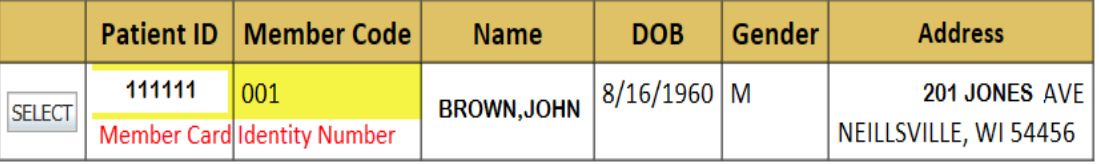

## **Clinical Details**

Home Certification Summary Authorization Lookup Eligibility Lookup Clinical Certification

Certification Requests In Progress MSM Practitioner Performance Summary Portal Resources Manage Your Account Help / Contact Us Med Solutions Portal

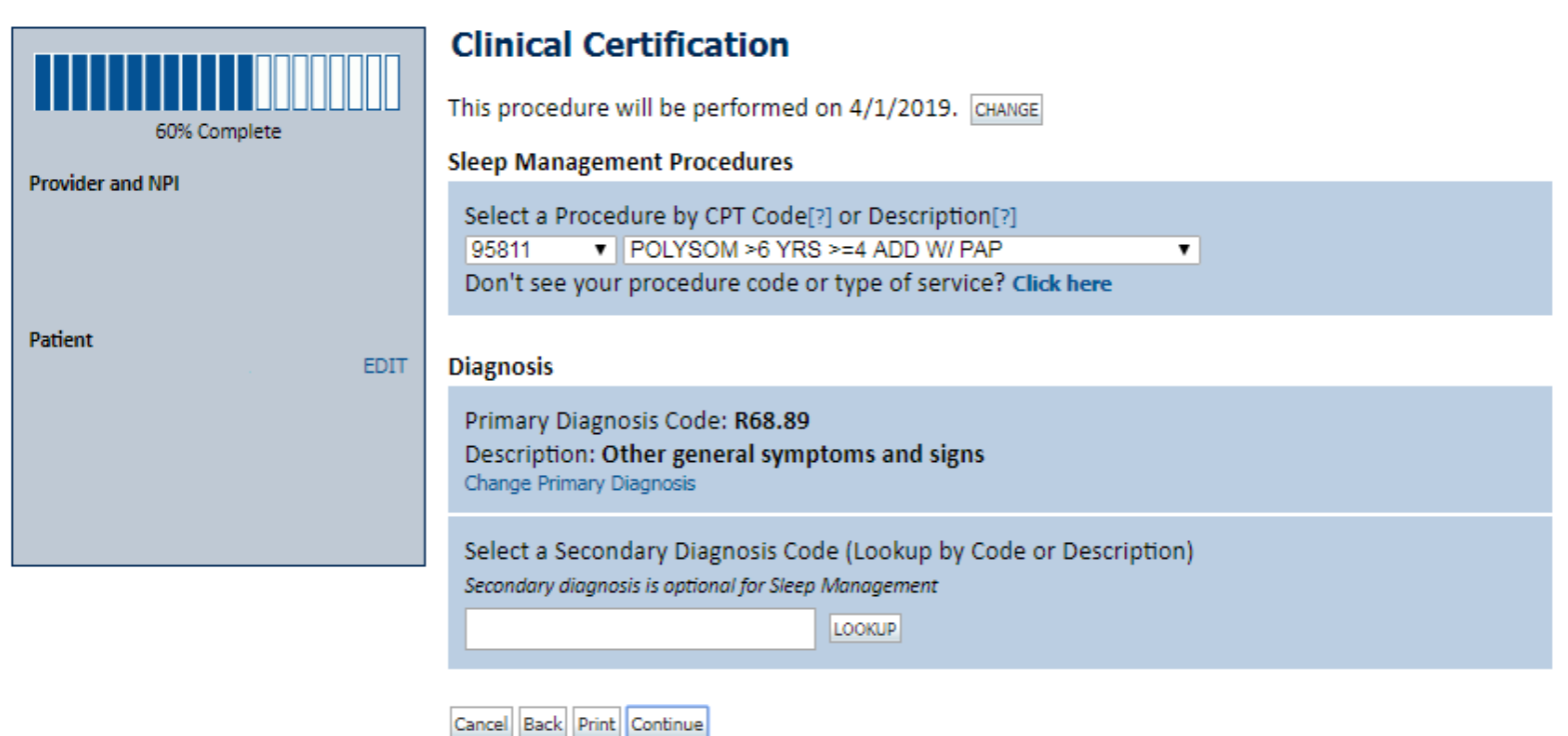

Click here for help or technical support

## **Verify Service Selection**

Home Certification Summary Authorization Lookup Eligibility Lookup Clinical Certification

Certification Requests In Progress MSM Practitioner Performance Summary Portal Resources Manage Your Account Help / Contact Us Med Solutions Portal

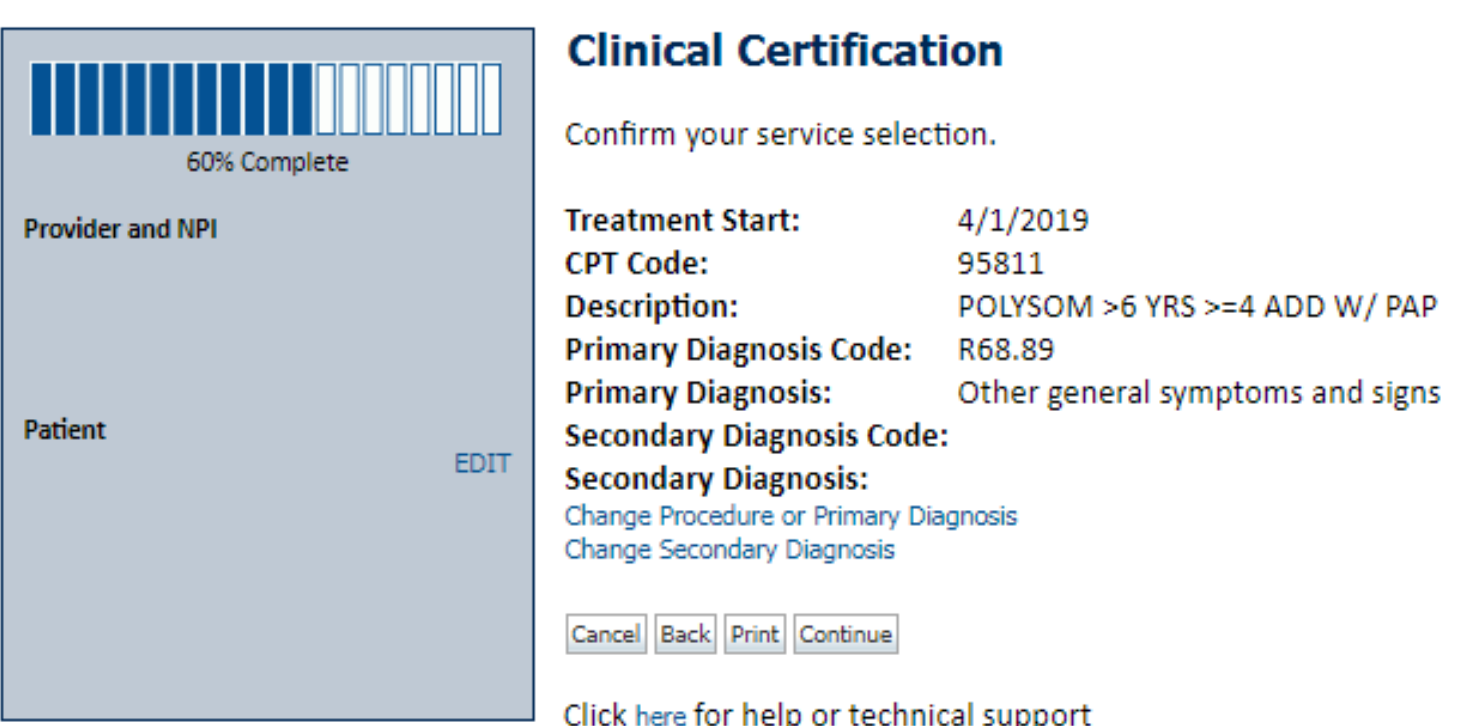

**Click continue to confirm your selection.**

## **Site Selection**

Certification Summary Authorization Lookup Eligibility Lookup Clinical Certification Certification Requests In Progress MSM Practitioner Performance Summary Portal Resources Manage Your Account Help / Contact Us Med Solutions Portal Home

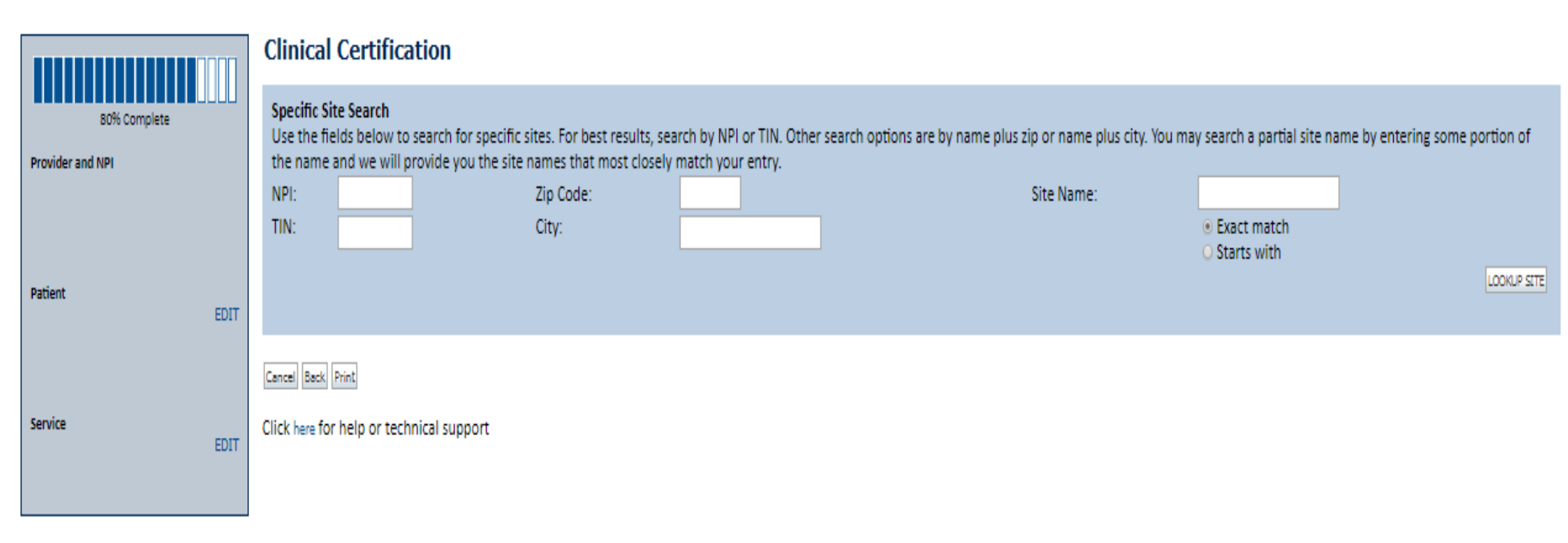

CareCore National, LLC. 2019 All rights reserved. Privacy Policy | Terms of Use | Contact Us

**Select the specific site where the testing/treatment will be performed.** 

## **Site Selection**

Certification Requests In Progress MSM Practitioner Performance Summary Portal Resources Manage Your Account Help / Contact Us Med Solutions Portal Home Certification Summary Authorization Lookup Eligibility Lookup Clinical Certification

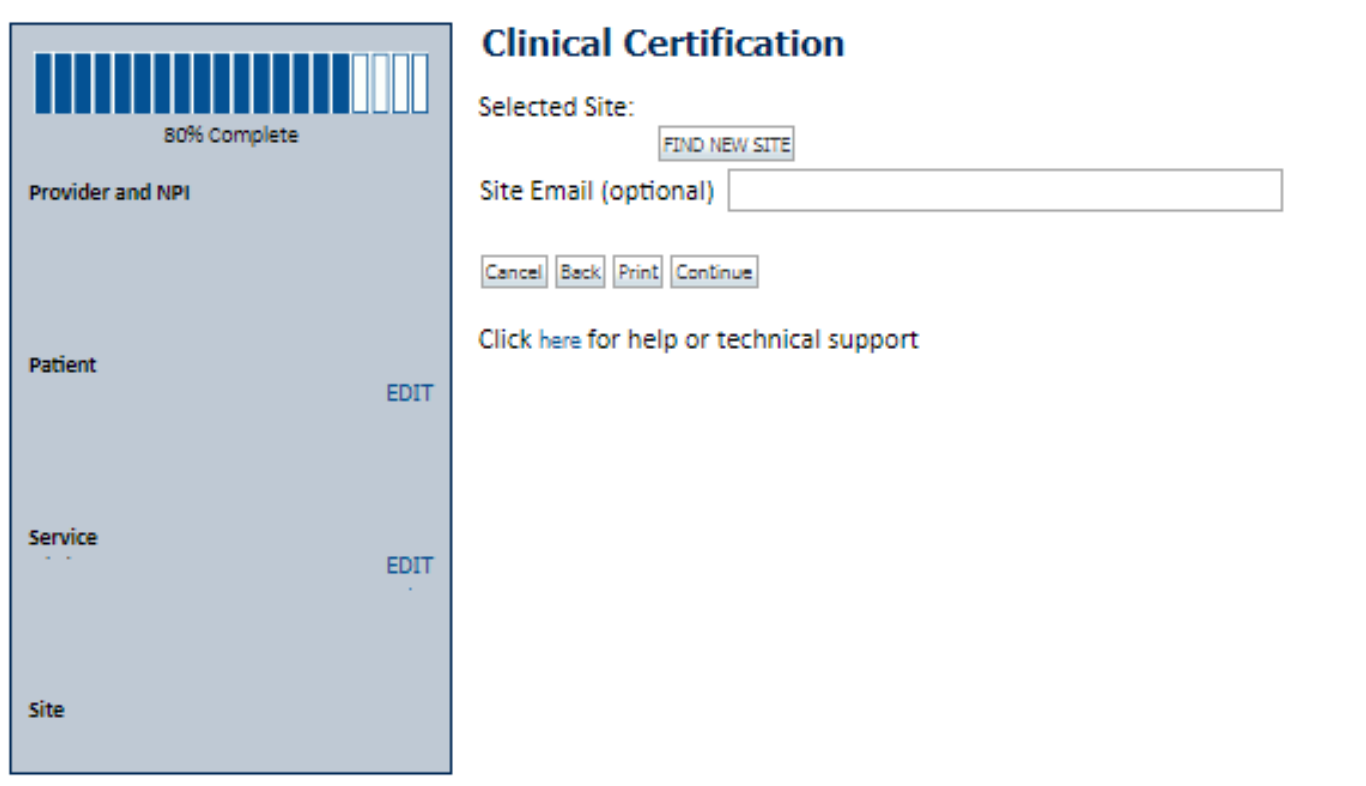

**Confirm the site selection.**

## **Clinical Certification**

**Certification Summary Authorization Lookup Eligibility Lookup Clinical Certification** 

Certification Requests In Progress MSM Practitioner Performance Summary Portal Resources Manage Your Account Help / Contact Us Med Solutions Portal

#### **Clinical Certification**

You are about to enter the clinical information collection phase of the authorization process.

Once you have clicked "Continue," you will not be able to edit the Provider, Patient, or Service information entered in the previous steps. Please be sure that all this data has been entered correctly before continuing.

In order to ensure prompt attention to your on-line request, be sure to click SUBMIT CASE before exiting the system. This final step in the on-line process is required even if you will be submitting additional information at a later time. Failure to formally submit your request by clicking the SUBMIT CASE button will cause the case record to expire with no additional correspondence from CareCore National.

Cancel Back Print Continue

Click here for help or technical support

- **Verify all information entered and make any needed changes prior to moving into the clinical collection phase of the prior authorization process.**
- **You will not have the opportunity to make changes after that point.**

## **Urgent Online**

Authorization Lookup Eligibility Lookup Clinical Certification **Certification Summary** 

Certification Requests In Progress MSM Practitioner Performance Summary Portal Resources Manage Your Account Help / Contact Us Med Solutions Porta

## **Clinical Certification**

Is this case Routine/Standard?

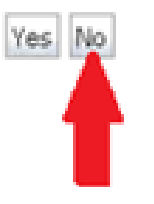

Select an Urgency Indicator and Upload your patient's relevant medical records that support your request.

If your request is urgent select No, if the case is standard select Yes.

You can upload up to **FIVE documents** in .doc, .docx, or .pdf format. Your case will only be considered Urgent if there is a successful upload.

## **Supporting Documentation**

Authorization Lookup Eligibility Lookup **Certification Summary Clinical Certification** 

Certification Requests In Progress MSM Practitioner Performance Summary Portal Resources Manage Your Account Help / Contact Us Med Solutions Portal

#### **Clinical Certification**

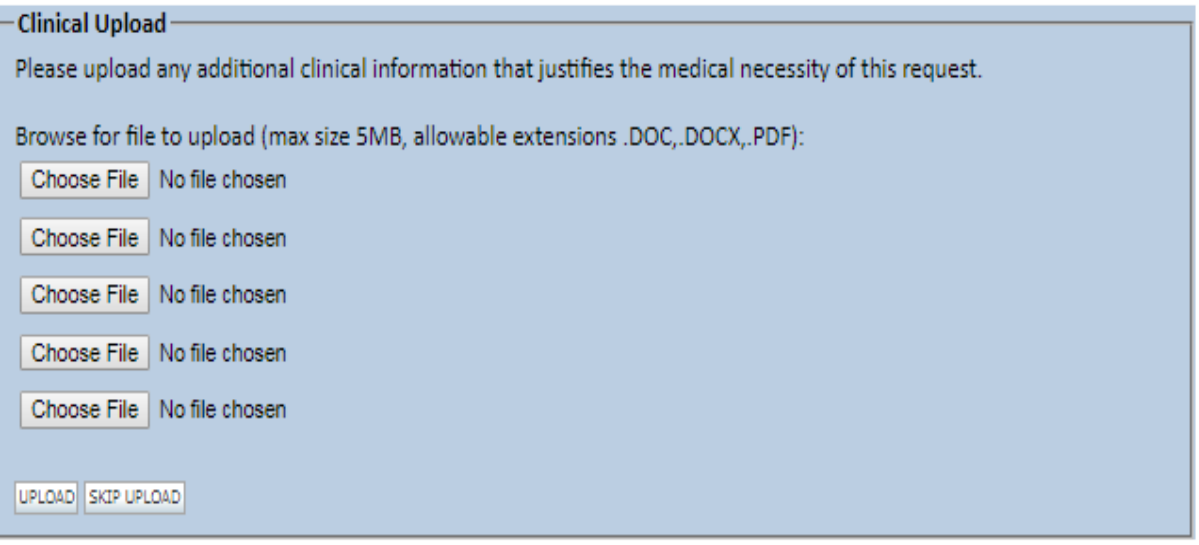

C CareCore National, LLC. 2018 All rights reserved. Privacy Policy | Terms of Use | Contact Us

For Urgent requests you will upload **additional information to support the medical necessity.** If the case requires additional clinical, you will have the option to free text in a provided field or upload information electronically.

## **Pause/Save Option**

Certification Summary Authorization Lookup Eligibility Lookup Clinical Certification

Certification Requests In Progress MSM Practitioner Performance Summary Portal Resources Manage Your Account Help / Contact Us Med Solutions Portal

## **Clinical Certification**

- **O** Please select the intended purpose for this 95811 request:
- **ID This is a planned "split-night" study**
- This is a second night titration for a patient recently diagnosed with OSA
- This is a re-titration for a patient currently receiving PAP therapy
- This is a titration for a patient undergoing treatment for OSA with an oral appliance

#### **SUBMIT**

#### **□ Finish Later**

Did you know? You can save a certification request to finish later.

Cancell

#### Click here for help or technical support

Once you have entered the clinical collection phase of the case process, you can save the information and return within two business days to complete.

## **Clinical Certification Pathway**

#### **Clinical Certification**

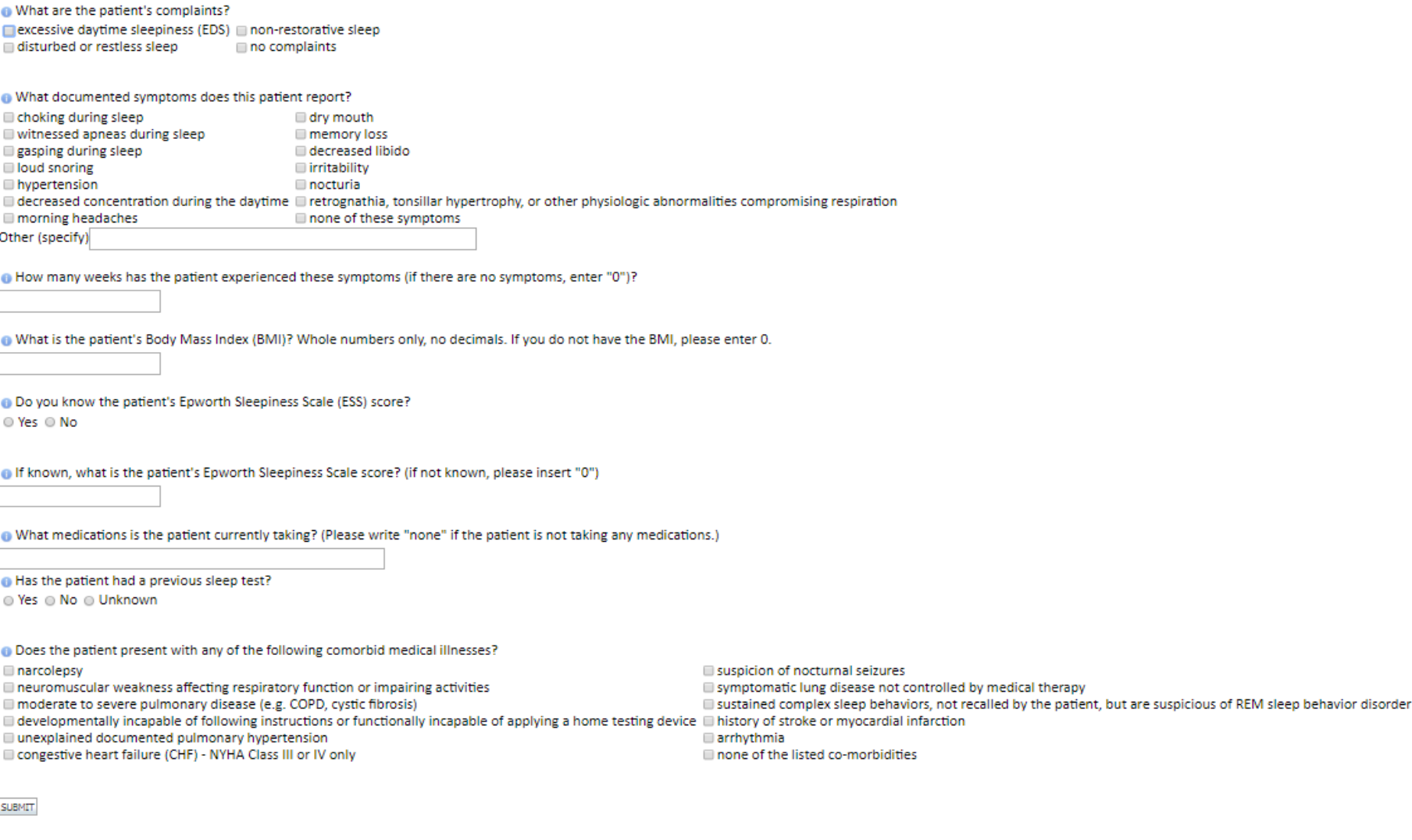

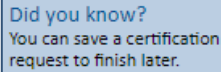

Finish Later

## **Attestation**

Home Certification Summary Authorization Lookup Eligibility Lookup Clinical Certification

Certification Requests In Progress MSM Practitioner Performance Summary Portal Resources Manage Your Account Help / Contact Us Med Solutions Portal

## **Clinical Certification**

I acknowledge that the clinical information submitted to support this authorization I. request is accurate and specific to this member, and that all information has been provided. I have no further information to provide at this time.

Print SUBMIT CASE

Click here for help or technical support

**Acknowledge the Clinical Certification statements, and hit "Submit Case."**

## **Approval**

#### **Clinical Certification**

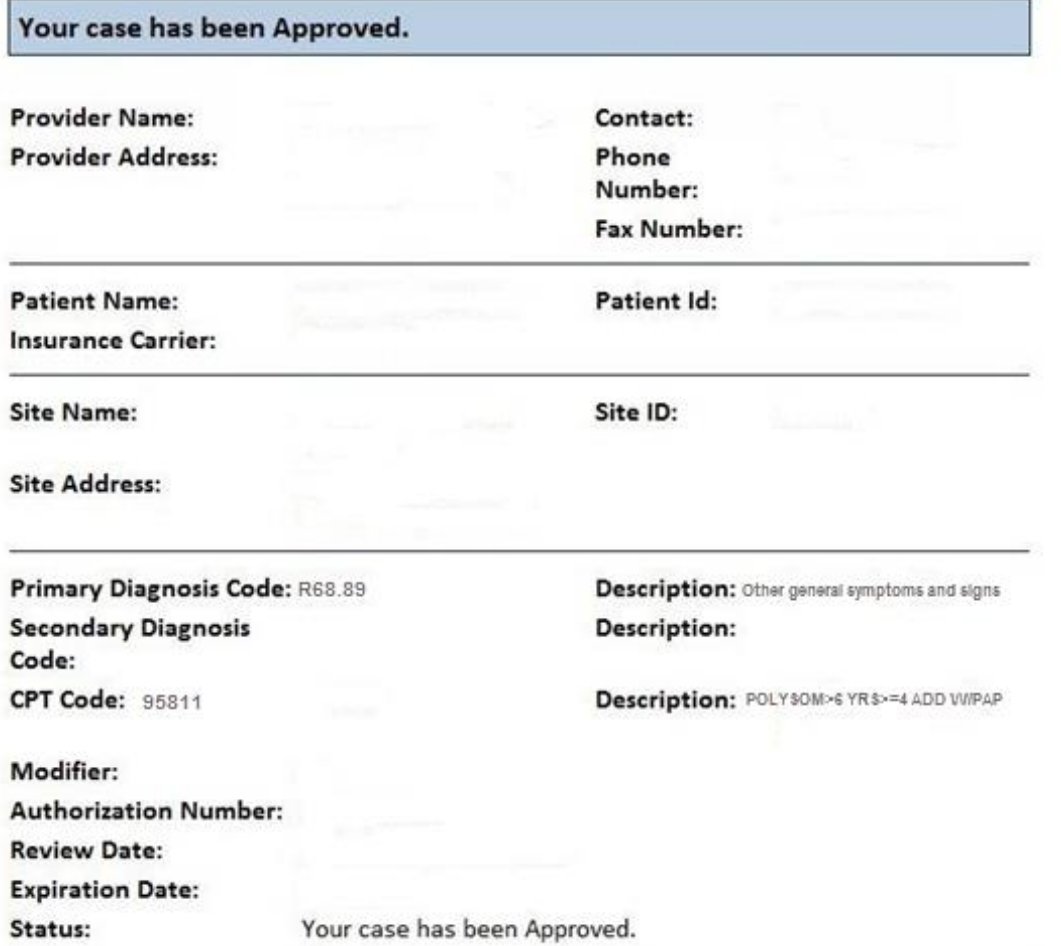

**Once the clinical pathway questions are completed and the answers have met the clinical criteria, an approval will be issued.**

**Print the screen and store in the patient's file.**

## **Medical Review**

#### **Clinical Certification**

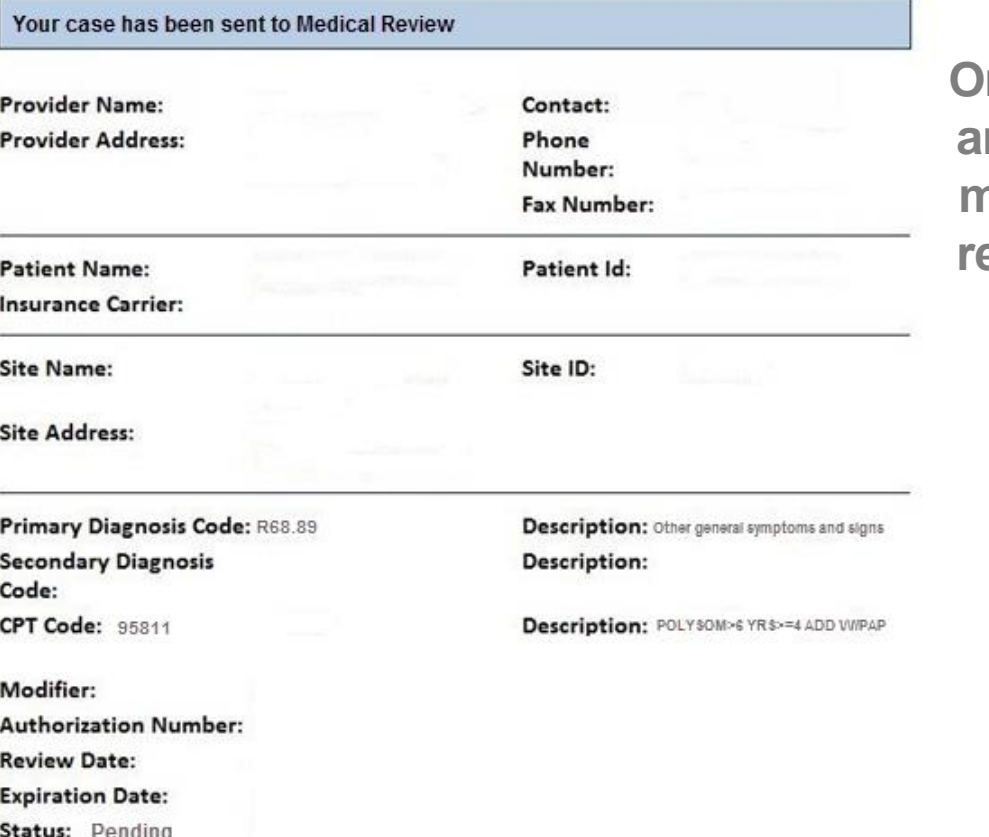

**Once the clinical pathway questions are completed and the case has not meet clinical review. The status will reflect pending and at the top "Your case has been sent to Medical Review".** 

**Print the screen and store in the patient's file.**

## **Building Additional Cases**

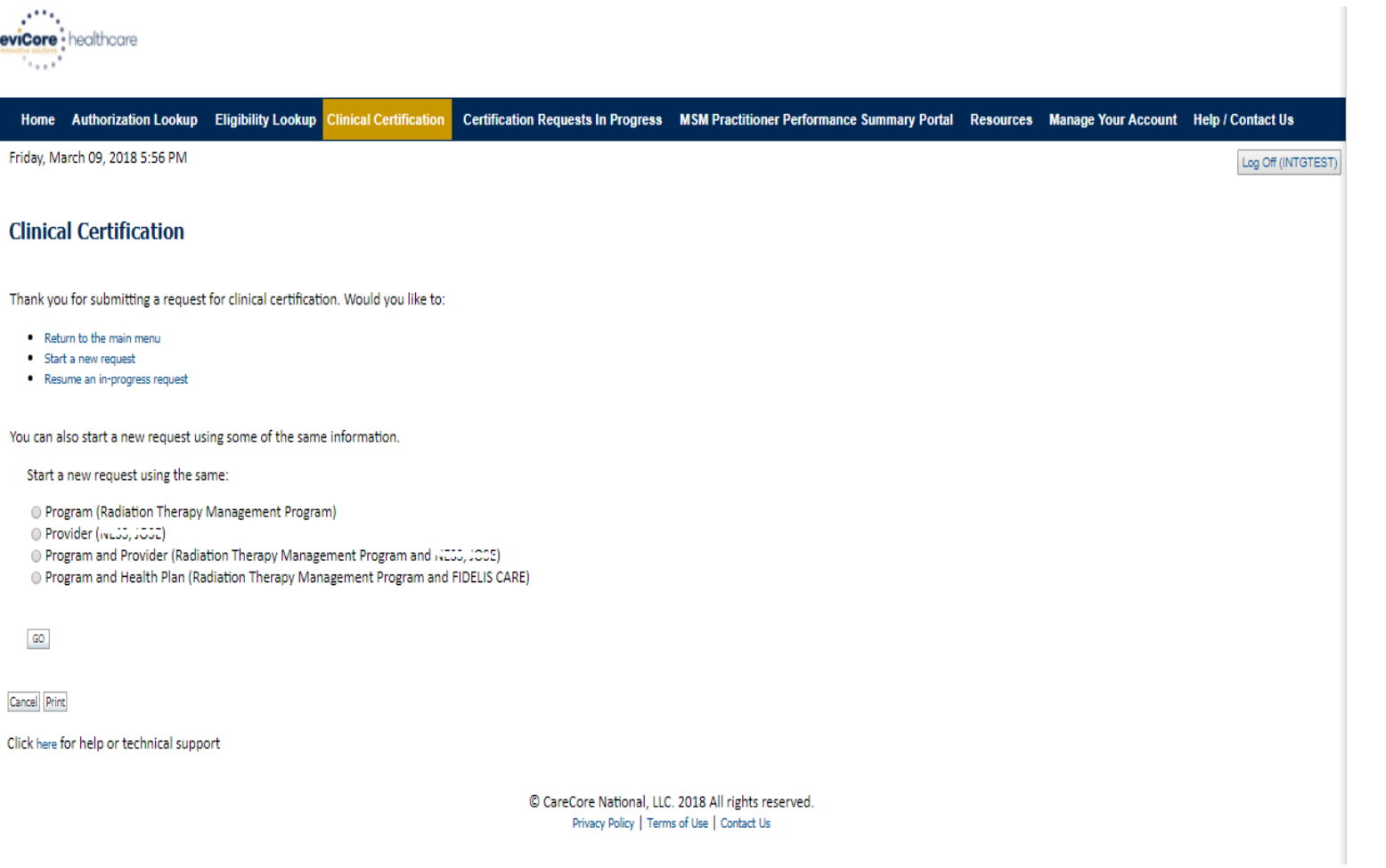

**Once a case has been submitted for clinical certification, you can return to the Main Menu, resume an in-progress request, or start a new request. You can indicate if any of the previous case information will be needed for the new request.**

## **Authorization look up**

wiCore · healthcare

**Authorization Number:** 

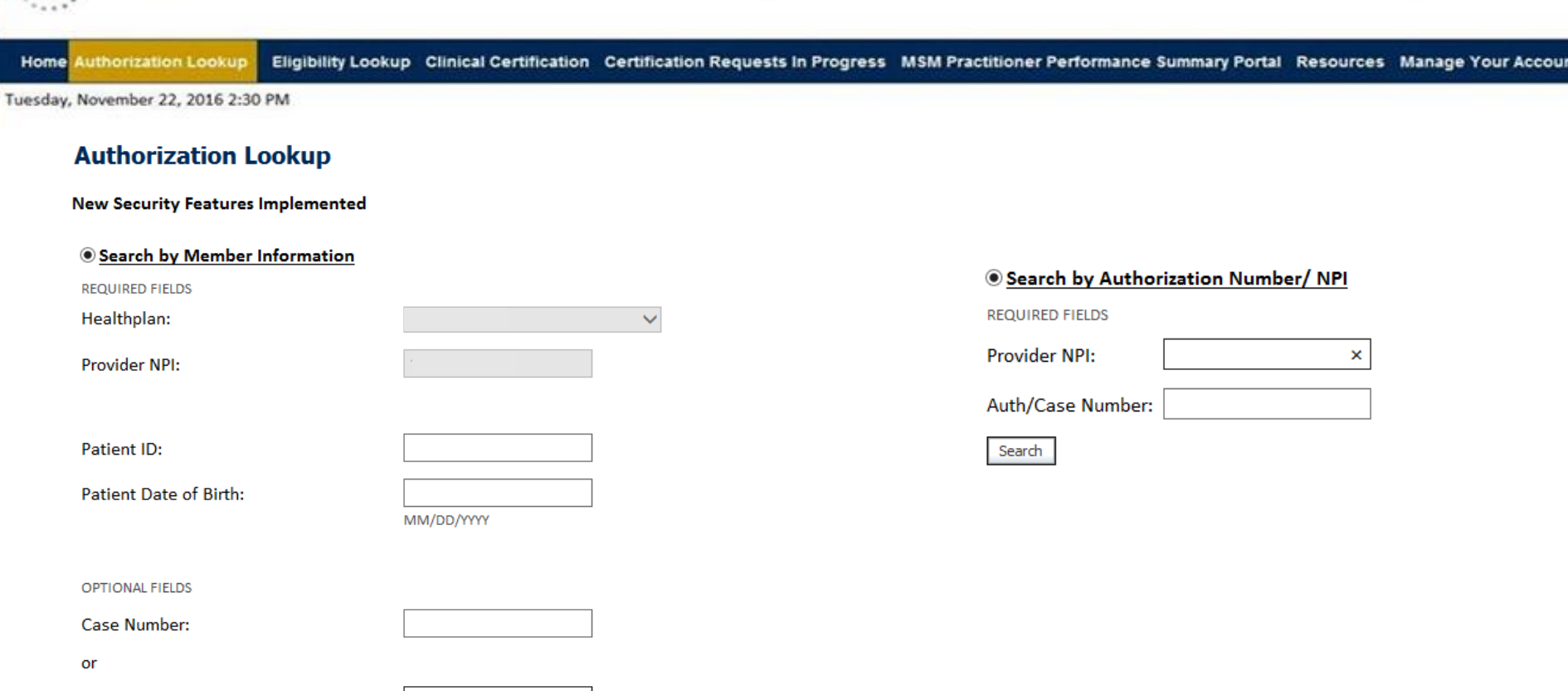

**Select Search by Authorization Number/NPI. Enter the provider's NPI and authorization or case number. Select Search.**

 $\mathbf{x}$ 

65 **You can also search for an authorization by Member Information, and enter the health plan, Provider NPI, patient's ID number, and patient's date of birth.** 

## **Search Results and Electronic Clinical Upload Feature**

**Home** Authorization Lookup Eligibility Lookup Clinical Certification Certification Requests In Progress MSM Practitioner Performance Summary Portal

#### **New Security Features Implemented**

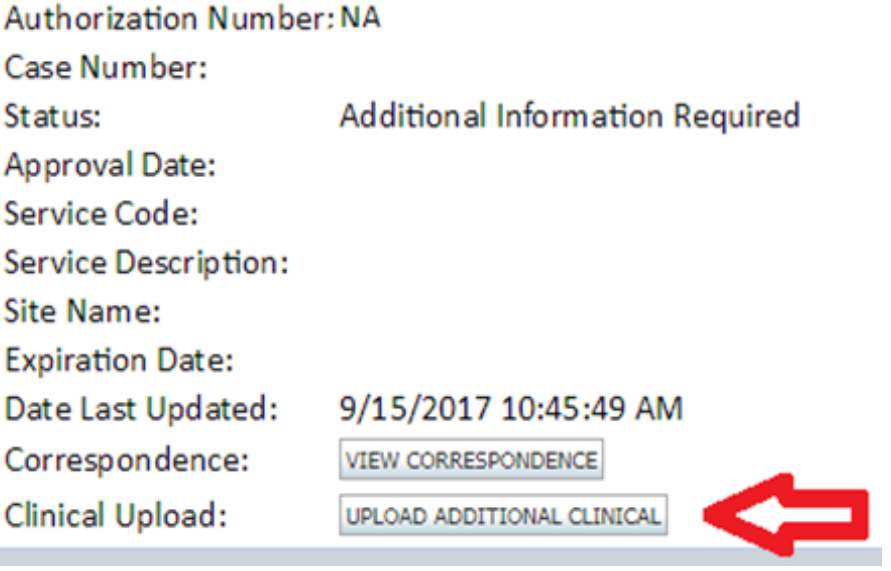

## **Eligibility Look Up**

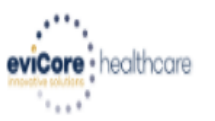

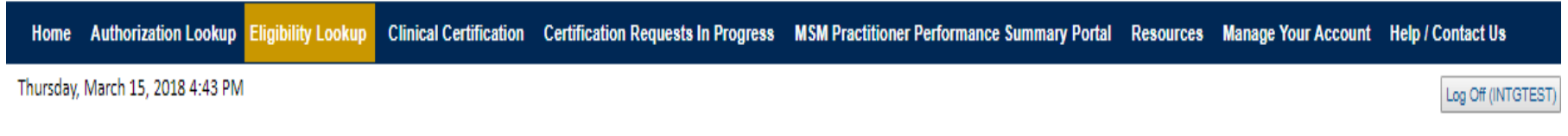

#### **Eligibility Lookup**

#### **New Security Features Implemented**

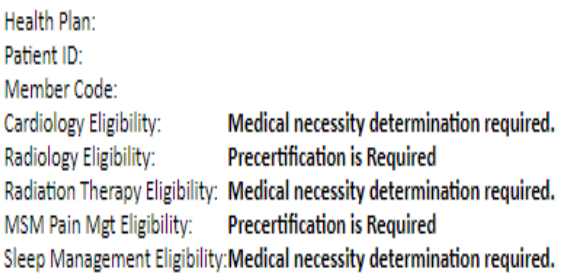

#### Print Done Search Again

#### Click here for help or technical support

CONFIDENTIALITY NOTICE: Certain portions of this website are accessible only by authorized users and unique identifying credentials, and may contain confidential or privileged information. If you are not an authorized reci access, disclosure, copying, distribution, or use of any of the information contained in the code-accessed portions is STRICTLY PROHIBITED.

**You may also confirm the patient's eligibility by selecting the Eligibility Lookup tab.**

## **Provider Resources**

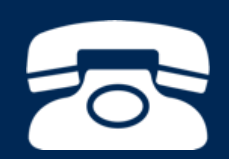

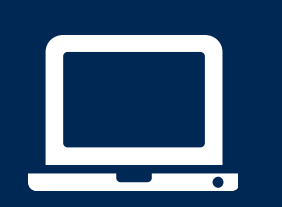

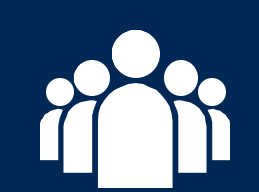

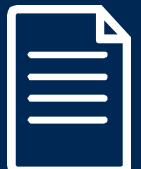

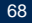

## **Online Resources**

- **You can access important tools and resources at [www.evicore.com](http://www.evicore.com/).**
- **Select the Resources to view FAQs, Clinical Guidelines, Online Forms, and more.**

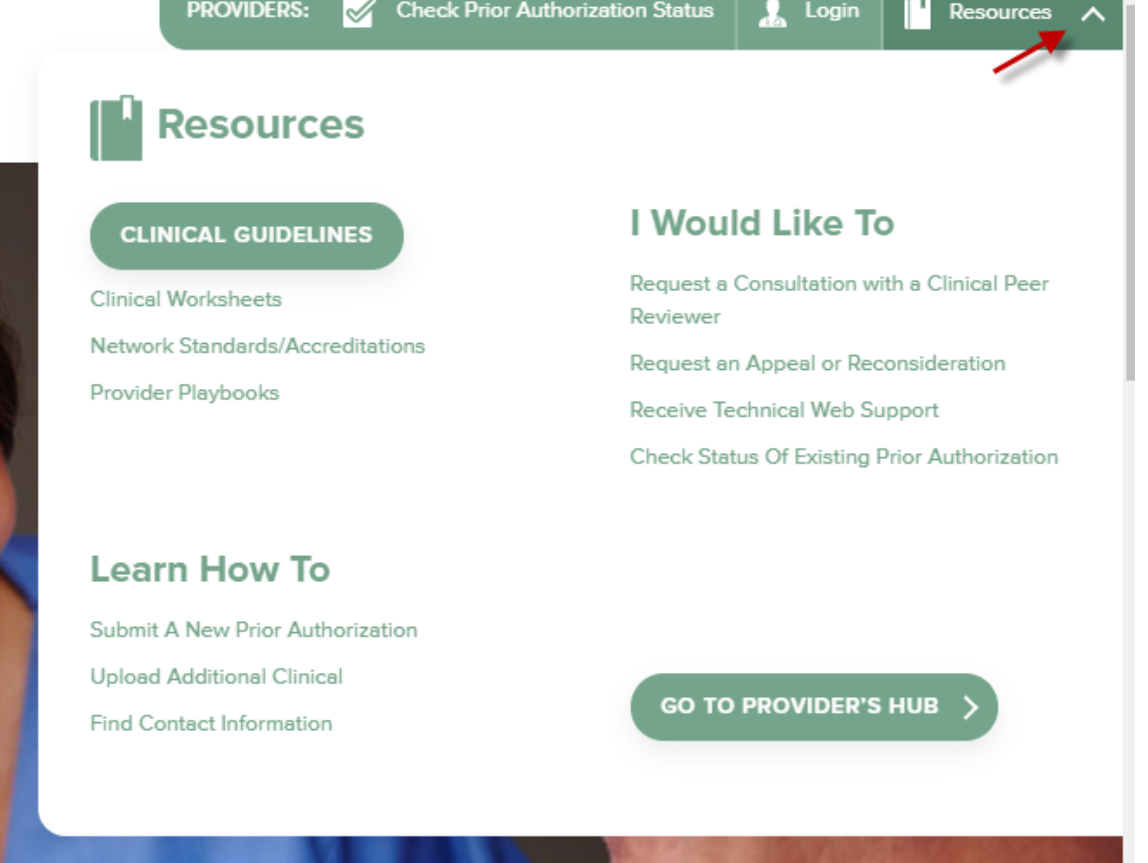

## **Quick Reference Tool**

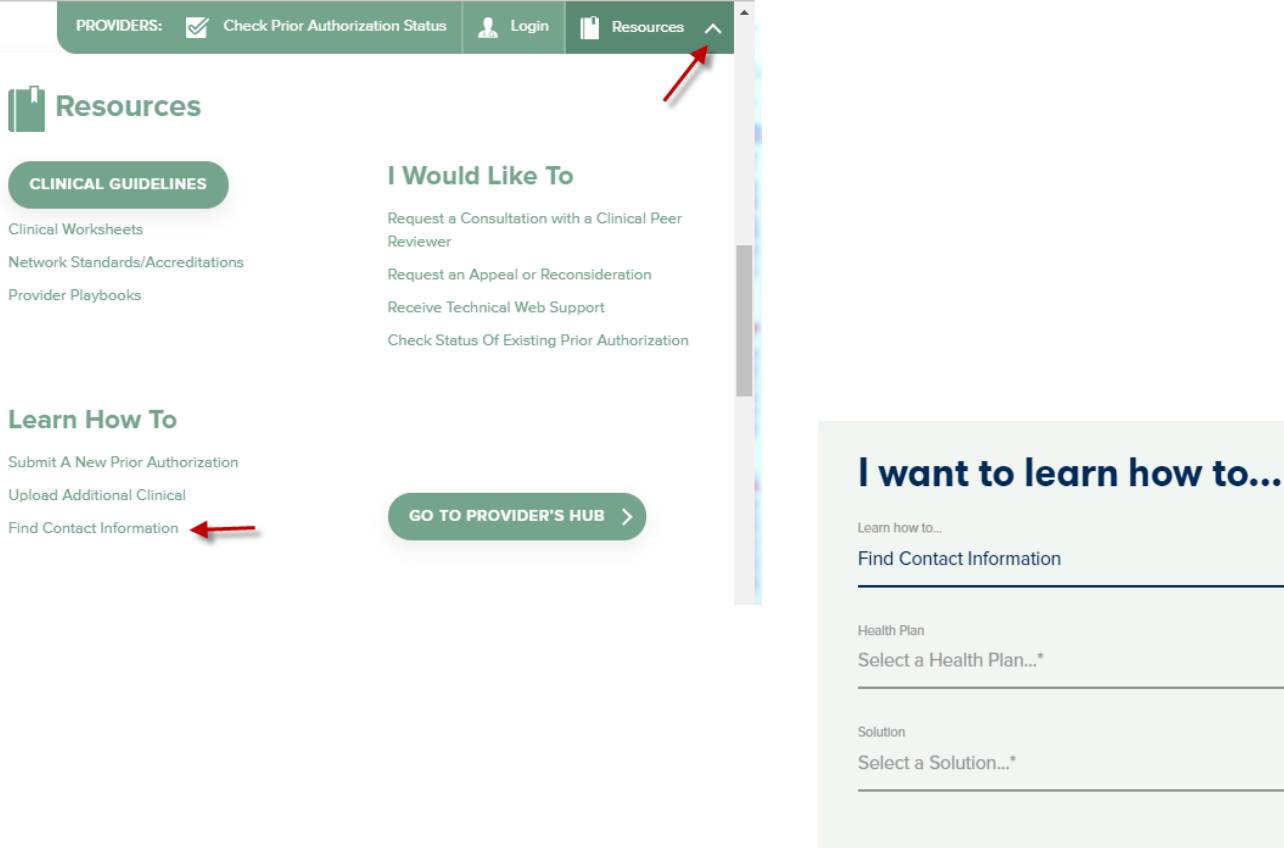

# **START**

70 **Access health plan specific contact information at [www.evicore.com](http://www.evicore.com/) by clicking the resources tab then select Find Contact Information, under the Learn How to section. Simply select Health Plan and Solution to populate the contact phone and fax numbers as well as the appropriate legacy portal to utilize for case requests.**

## **Sleep Management Program**

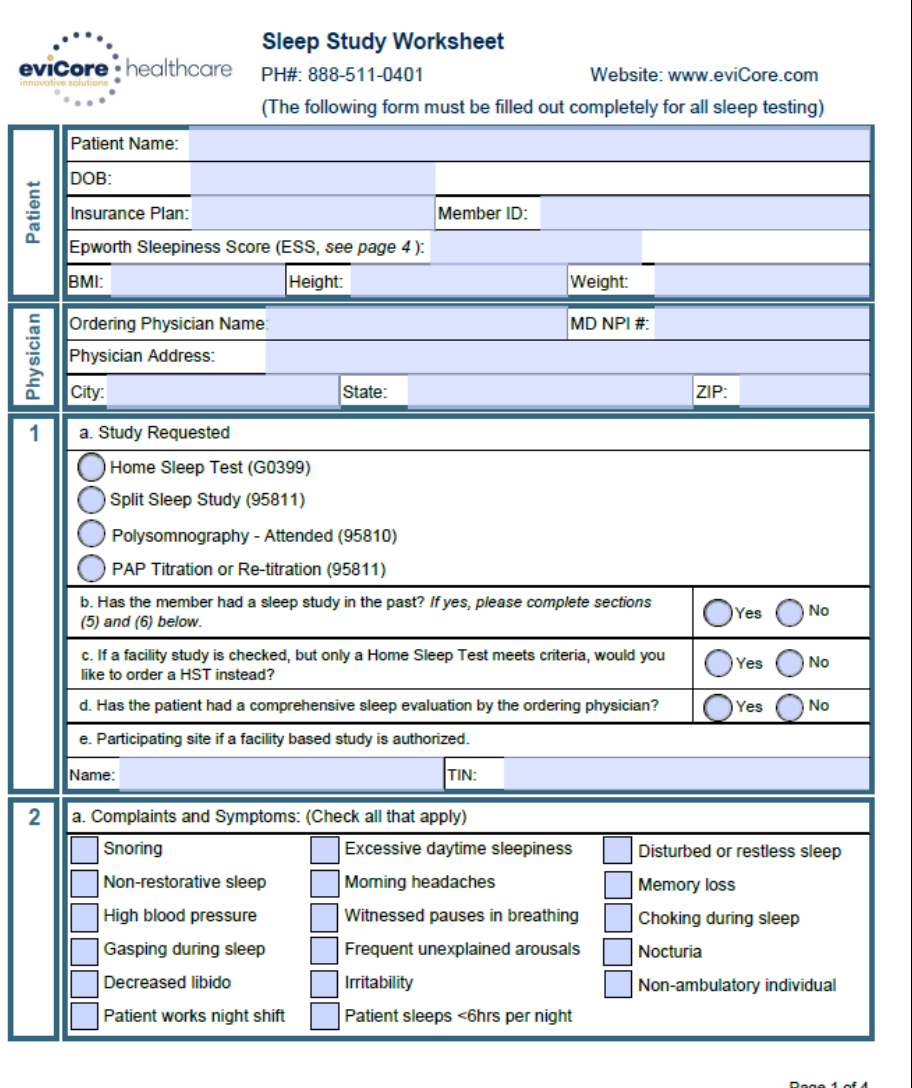

- **Worksheets for attended sleep studies and MSLT procedures are on the eviCore website.**
- **The provider should complete this worksheet prior to contacting eviCore for an authorization**
- **The worksheet is a tool to help providers prepare for authorization request.**

## **Do NOT fax this sheet to eviCore to build a case.**

## **Provider Resources**

**Main site for eviCore –** [www.evicore.com](http://www.evicore.com/)

**Resource website –** <https://www.evicore.com/healthplan/shp>

In addition to the main website, implementation websites tailored to a specific health plan are available. The websites include the CPT code list (list of codes that require prior authorization for a specific health plan), Frequently Asked Questions (FAQs), Quick Reference Guides (QRGs), links to clinical worksheets, and links to eviCore's evidence based guidelines.

#### **Web Portal –** <https://www.evicore.com/pages/providerlogin.aspx>

Using the Web Portal remains the quickest, most efficient way to obtain authorization. After a onetime registration, you can initiate a case, view case/authorization details, verify eligibility, and more. The Web Portal is available 24/7, 365 days a year.

#### **Prior Authorization telephone number – 888-444-6185**

Contact eviCore from 7:00 a.m. – 7:00 p.m. Central Time, Monday through Friday, to obtain prior authorization, check status of an existing case, discuss questions regarding authorizations and case decisions, or change facility or CPT codes on an existing case.
## **Provider Resources**

### **Client provider operations – clientservices@eviCore.com or 800-646-0418 (option #4)**

Contact Client Provider Operations for assistance with eligibility issues (member, rendering facility, and/or ordering clinician) or case-creation issues, to ask that an authorization be re-sent to the health plan, or to request education/training.

#### **Web specialist – 800-646-0418 (option #2) or www.portal.support@evicore.com**

This resource can provide assistance with requesting authorizations and checking case status online, resetting passwords, Web Portal registration and questions, using the pause/start feature to complete initiated cases, and resolving problems uploading electronic PDF/word clinical documents.

#### **Live Chat feature**

If you have any questions about navigating the Web Portal, we have a dedicated Web Support team available to assist. They can be reached via phone at **800-646-0418 (option #2)**, email at **www.portal.support@evicore.com,** or through our Live Chat resource. Our Live Chat feature is available from the home page of eviCore.com, and you do not need to be logged in to use this feature. Just click the LIVE CHAT banner and fill-out the short form to initiate the chat.

**Clinical consultation – Visit [www.evicore.com](http://www.evicore.com/) and select "Request a Clinical Consultation"**  in the *Provider Shortcuts Menu* in the top right-hand corner of your browser.

## **Provider Resources: Enrollee Questions**

**Provider Enrollment Questions – Contact Security Health Plan Provider Services at 800-991-8109**

# **Thank You!**

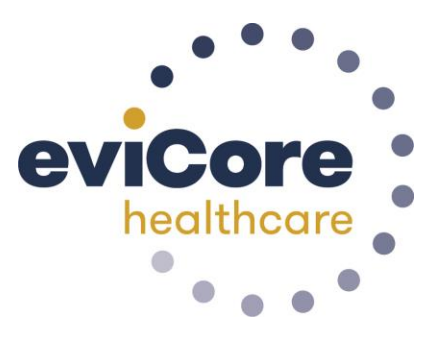